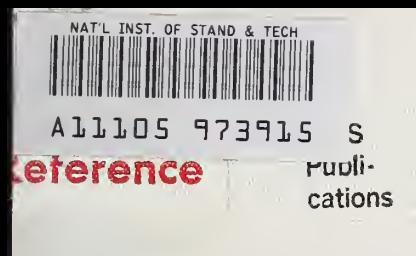

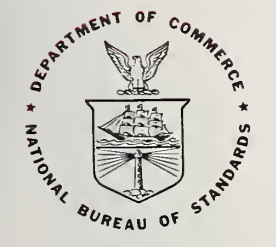

# NBS TECHNICAL NOTE 1184

U.S. DEPARTMENT OF COMMERCE/National Bureau of Standards

# **Utility Programs** for Producing **Camera Ready Illustrations** on a Microcomputer and a Laboratory Plotter

 $\cdot$ QC -100 **U5753** No.1184 1984

# NATIONAL BUREAU OF STANDARDS

The National Bureau of Standards' was established by an act of Congress on March 3, 1901. The Bureau's overall goal is to strengthen and advance the Nation's science and technology and facilitate their effective application for public benefit. To this end, the Bureau conducts research and provides: (1) a basis for the Nation's physical measurement system, (2) scientific and technological services for industry and government, (3) a technical basis for equity in trade, and (4) technical services to promote public safety. The Bureau's technical work is per formed by the National Measurement Laboratory, the National Engineering Laboratory, and the Institute for Computer Sciences and Technology.

THE NATIONAL MEASUREMENT LABORATORY provides the national system of physical and chemical and materials measurement; coordinates the system with measurement systems of other nations and furnishes essential services leading to accurate and uniform physical and chemical measurement throughout the Nation's scientific community, industry, and commerce; conducts materials research leading to improved methods of measurement, standards, and data on the properties of materials needed by industry, commerce, educational institutions, and Government; provides advisory and research services to other Government agencies; develops, produces, and distributes Standard Reference Materials; and provides calibration services. The Laboratory consists of the following centers:

Absolute Physical Quantities<sup>2</sup> — Radiation Research — Chemical Physics — Analytical Chemistry — Materials Science

THE NATIONAL ENGINEERING LABORATORY provides technology and technical ser vices to the public and private sectors to address national needs and to solve national problems; conducts research in engineering and applied science in support of these efforts; builds and maintains competence in the necessary disciplines required to carry out this research and technical service; develops engineering data and measurement capabilities; provides engineering measurement traceability services; develops test methods and proposes engineering standards and code changes; develops and proposes new engineering practices; and develops and improves mechanisms to transfer results of its research to the ultimate user. The Laboratory consists of the following centers:

Applied Mathematics  $-$  Electronics and Electrical Engineering<sup>2</sup>  $-$  Manufacturing Engineering — Building Technology — Fire Research — Chemical Engineering<sup>2</sup>

THE INSTITUTE FOR COMPUTER SCIENCES AND TECHNOLOGY conducts research and provides scientific and technical services to aid Federal agencies in the selection, acquisition, application, and use of computer technology to improve effectiveness and economy in Government operations in accordance with Public Law 89-306 (40 U.S.C. 759), relevant Executive Orders, and other directives; carries out this mission by managing the Federal Information Processing Standards Program, developing Federal ADP standards guidelines, and managing Federal participation in ADP voluntary standardization activities; provides scientific and technological advisory services and assistance to Federal agencies; and provides the technical foundation for computer-related policies of the Federal Government. The Institute consists of the following centers:

Programming Science and Technology — Computer Systems Engineering.

'Headquarters and Laboratories at Gaithersburg, MD, unless otherwise noted; mailing address Washington, DC 20234. <sup>2</sup>Some divisions within the center are located at Boulder, CO 80303.

# Utility Programs for Producing **Production** Camera Ready Illustrations on a strategies and the season of the strategies Microcomputer and a Laboratory Plotter

NATIONAL BUREAU QF STANDARDS LIBRARY

 $R_{e}$ 

r 19

1984

C. E. Dick

Center for Radiation Research National Measurement Laboratory National Bureau of Standards Washington, DC 20234

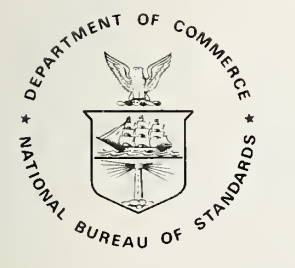

U.S. DEPARTMENT OF COMMERCE, Malcolm Baldrige, Secretary NATIONAL BUREAU OF STANDARDS, Ernest Ambler, Director

Issued January 1984

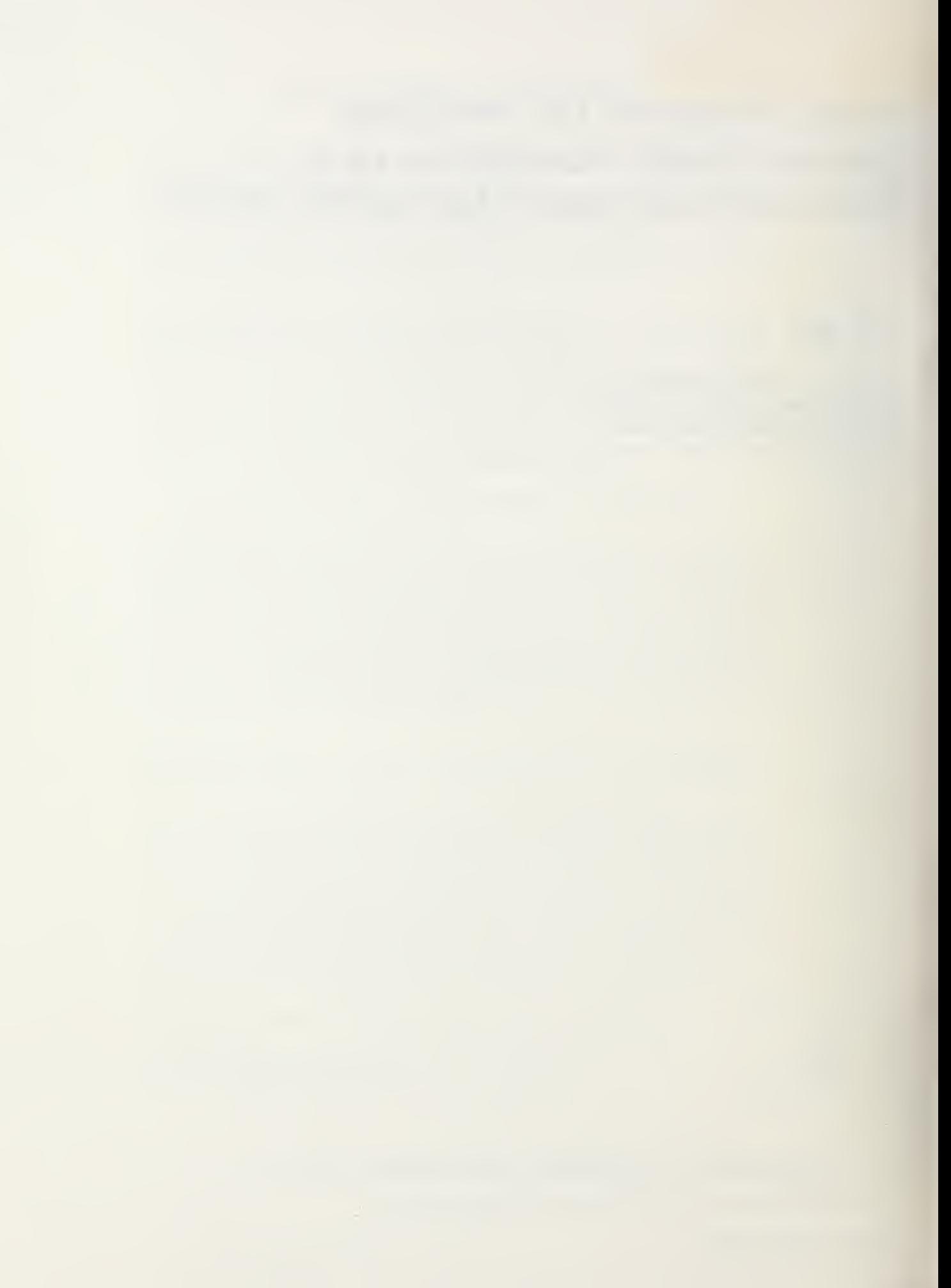

National Bureau of Standards Technical Note 1184 Natl. Bur. Stand. (U.S.), Tech. Note 1184, 59 pages (Jan. 1984) CODEN: NBTNAE

> U.S. GOVERNMENT PRINTING OFFICE WASHINGTON: 1984

For sale by the Superintendent of Documents, U.S. Government Printing Office, Washington, DC 20402

 $\mathcal{L}^{\mathcal{L}}$  and  $\mathcal{L}^{\mathcal{L}}$  . The set of  $\mathcal{L}^{\mathcal{L}}$ 

# TABLE OF CONTENTS

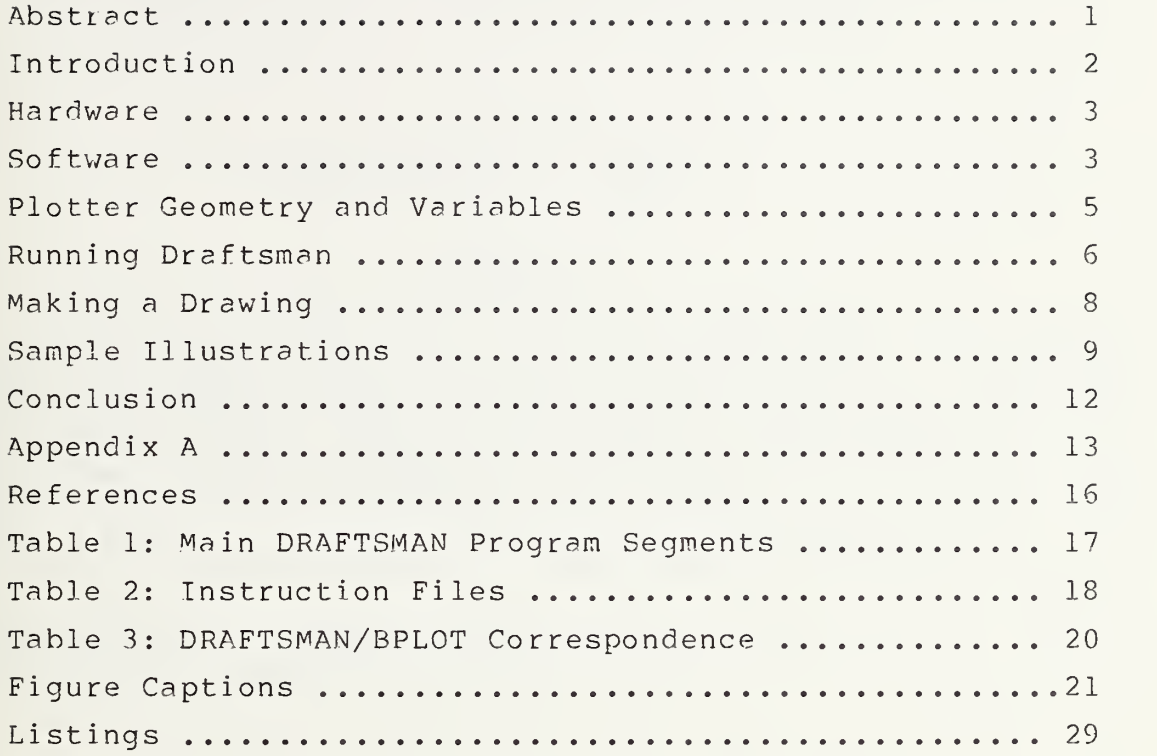

Utility Programs for Producing Camera Ready Illustrations on A Microcomputer and <sup>a</sup> Laboratory Plotter

> C. E. Dick National Bureau of Standards Washington, DC 20234

# ABSTRACT

A collection of software routines is described that allows the user to prepare camera ready illustrations in the laboratory or office environment. These routines are written in APPLESOFT BASIC and 6502 assembly code for the Apple II microcomputer which is interfaced with an inexpensive digital plotter. Provisions are made to draw figures composed of straight and curved line segments, letter the figures with a variety of graphic arts fonts, and save the figures on disk for later plotting or revision.

Key words: Apple II computer; camera ready illustrations; digital plotter; graphic arts; microcomputer.

# INTRODUCTION

In the last few years, microcomputers capable of controlling inexpensive laboratory plotters have made possible the production of camera ready illustrations in the laboratory and office environment. Such <sup>a</sup> system has several inherent advantages; it provides the author with rapidly generated illustrations at low cost; it permits updating of drawings and figures as conditions warrant; and it eliminates costly and time consuming drafting and hand lettering by graphics artists.

The ingredients of such an in-house facility, in addition to the microcomputer and plotter are:

a) <sup>a</sup> collection of mechanical drafting routines, and

b) <sup>a</sup> repertory of graphic arts fonts in digitized form. The second of these requirements, a repertory of graphic arts fonts, has been discussed in <sup>a</sup> previous report (1) which describes the storage and retrieval of the Hershey fonts (2,3) of occidental characters on the Apple  $II^*$  computer system operating under DOS 3.3 (4). The first item, <sup>a</sup> collection of drafting routines, is the subject of this report which describes <sup>a</sup> program named DRAFTSMAN which is written in Applesoft Basic (5). This program provides the capability of producing illustrations complete with text on <sup>a</sup> digital plotter, editing them if necessary, and storing them on floppy disk for later recall. In addition, an assembly language program called BPLOT is provided to interface the Apple II to a Hiplot<sup>\*</sup> (6) digital plotter. Although this program is designed to drive <sup>a</sup> Hiplot plotter, it can be modified if necessary to interface with other types of plotters. This collection of' programs is designed to operate on an Apple II computer equipped with at least 48K of memory. The following sections describe the system in detail and include examples of the types of illustrations that can be produced using this system.

\* In this report, certain commercial products are referenced by name. These references are for informational purposes only, and do not imply that these products are necessarily the best for the purpose and do not imply endorsement by NBS.

#### HARDWARE

As presently implemented in our laboratory, the system operates on an Apple II computer system which is interfaced with <sup>a</sup> Houston Instrument Hiplot plotter (Model DMP-2) through an Apple RS-232 serial interface (7) operating at 9600 baud. This plotter has <sup>a</sup> useable plotting area of 134 x 260 mm (7.25 x 10.25 in.) with resolution steps of 0.127 mm (0.005 in.) in both the horizontal and vertical directions. The movement of the pen is controlled by the series of ASCII characters p. .w, which move the pen in the directions shown in Fig. 1, and the characters y, z which raise or lower the pen respectively. (Parenthetically, all figures in this report were drawn on this system.) For example, outputting the character string "zpppqrrry" to the plotter will lower the pen, advance the carriage <sup>3</sup> units up, <sup>1</sup> unit at an angle of  $+45^{\circ}$ , 3 units to the right, and finally, raise the pen. Although the interface program named EPLOT described in the Software Section was written to generate these specific ASCII characters for this plotter, this program was written as an assembly language routine not only for execution speed but so it could be modified to support other plotters if desired.

The Apple computer is a standard model Apple II or Apple II+ with at least 48 kbytes of RAM. The serial I/O interface card is installed in expansion slot 2 although any slot other than 0 could be used with an appropriate modification of the driver software of BPLOT. In addition, to facilitate the editing process, we have <sup>a</sup> printer interfaced to the computer in slot #1 although this is not necessary for the execution of the programs.

# SOFTWARE

The software package consists of several parts as mentioned above. Listing <sup>1</sup> gives <sup>a</sup> catalog of the diskette containing this system. As can be seen from an examination of this listing, the primary routines for generating the illustrations are contained in an Applesoft basic program called DRAFTSMAN which is the greeting

program for the diskette. In addition, there are twenty two text files which contain the digitized Hershey fonts (1), the binary file PPLOT which contains the output driver, and five binary files labeled INSTR.l to INSTR.5 which are used to supply instructions to users of the system but are normally not needed to execute the programs. These files occupy 263 sectors of the diskette leaving approximately 20C sectors available for storing illustrations produced using the system.

The Applesoft code of DRAFTSMAN is given in Listing 2. A Pascal extension of this program which includes routines to input data from peripheral devices, edit the data, and plot it is currently being debugged and documented (8). The variables used in DRAFTSMAN are documented in Listing <sup>3</sup> which was produced by the variable documentation program of Wagner (9). Reference to this listing will be helpful to understand the program structure of DRAFTSMAN.

As can be seen from an examination of the program, DRAFTSMAN is composed of <sup>a</sup> number of inter-related segments. The principal segments and their corresponding line numbers are given in Table 1. In addition, in Table 1, <sup>a</sup> name is listed for each segment of the program. Although these names are meant only for reference in the discussions that follow, some of them are used as procedure names in the forthcoming Pascal version (8).

Tn addition to the DRAFTSMAN program, the binary program BPLOT is needed to interface between DRAFTSMAN and the Hiplot plotter. An assembled listing of this program as compiled with the Microproducts assembler (10) is discussed in some detail in Appendix A. This program uses double precision values for the x and y-coordinates to calculate the output string of ASCII characters which are stored in <sup>a</sup> character table beginning at memory location 34304 (\$8600). A command to output this character string results in the sequential outputting of these characters using the ROM based software supplied as part of the Apple serial I/O card located in slot #2 (7). (A CALL to the location \$C200

 $- 4 -$ 

results in the outputting on the RS-232 line of whatever byte is contained in the Apple's 6502 microprocessor's accumulator.)

Finally, the remaining files are used to supply the appropriate Hershey fonts (1,2) to the program or to provide the user with directions on how to communicate with the program. The uses of these files will be more fully documented in the sections which describe the execution of the program.

# PLOTTER GEOMETRY AND VARIABLES

In order to understand the operation of the DRAFTSMAN program it is neccessary to be familiar with the coordinates of the plotter system. Figure <sup>2</sup> illustrates these coordinates and some of the variables used in the software programs. The origin of the coordinate system is in the lower left hand corner (0,0) and the x- and y-axis form an orthogonal coordinate system in the usual sense. Since the plotter has <sup>a</sup> resolution of 200 steps per inch, the variables XD and YD are used to record the current pen position from the origin. Thus in Fig. 2, for example, the point (3,2) which is <sup>3</sup> inches from the origin in the x-direction and <sup>2</sup> inches in the y-direction, has an XD value of 600 (3x200) and <sup>a</sup> YD value of 400 (2x200). For convenience in returning the pen to known locations in the plot, the program allows for the definition of any point as <sup>a</sup> reference origin. These reference points may be stacked up to <sup>9</sup> levels deep and the variable R keeps track of this stacking. The arrays  $H(R)$  and  $V(R)$  are used to store the offset of the last defined reference location from the one preceding it. Thus in Fig. 2, if the point  $(3, 2)$  is defined as the current t origin, the value of R is incremented (R=l) and the offsets to the previous origin  $(0, 0: R=0)$  are stored as  $H(0)=600$  and  $V(0)=400$ . If the pen is subsequently moved to a new location,  $(6,3)$ , the variables XD and YD contain the plotter offset to the last defined origin as shown on the figure. The variables LX and LY are used to store the total offset of the current pen location from the lower left corner of the plot,  $(0,0)$ , and are used to keep the pen from overflowing the plotter limits. Since the useful plotting

area of this particular plotter is 10.25 in. horizontally by 7.25 in. vertically, the program ensures that the values of LX and LY are in the ranges from 0-2050 and 0-1450 respectively. Finally, for convenience, the program also recognizes the directions L,R,U, and D as shown in Fig. 2.

## RUNNING DRAFTSMAN

The DRAFTSMAN program is executed with the usual Applesoft RUN command or by booting the system with the diskette in the boot disk drive. After the presentation of the logo, the user is asked whether directions are needed. If the directions are requested, the program sequentially loads the binary files INSTR.l to INSTR.5 into the portion of memory reserved for the first page of text (\$0400-\$07FF) where they are automatically displayed by the monitor. Table <sup>2</sup> gives <sup>a</sup> listing of the instructions that are displayed during this process. As can be seen from this table, the program is designed to recognize mnemonic commands issued by the user to move the pen on the plotter or to perform certain disk or utility commands. These instructions will be covered in detail in the following section.

After the direction cycle is completed, the binary output driver is loaded by the program segment Bload and variables are assigned to allow the program to communicate with this I/O and vector generator routine. In addition, the user is requested to position the plotter carriage in the lower left corner (the location 0,0 of Fig. 2). The program is designed so that all variables are initialized with this location as <sup>a</sup> starting point. Finally, the user is requested to input the drive number of the diskette which will be used to either store or retrieve drawings.

The Initialize section of the program completes the remaining variable initialization and inquires whether the drawing has been previously saved on the diskette. If the drawing is on diskette, the Load section of the program inputs the text file containing the instruction set describing that drawing and the values of the variables shown in Fig. <sup>2</sup> at the time the drawing was saved. At

the end of the load, the user has the option of specifying whether the drawing is <sup>a</sup> new print <N> or <sup>a</sup> continuation of an old print <C>. If the new print option is chosen, the previously saved drawing will be redrawn up to the point where it had been saved and control will be returned to the user. If the continuation option is chosen, the pen can be placed in the appropriate location and control is immediately returned to the user to append further instructions. If the drawing is not one that has previously been saved, control is immediately returned to the user for the creation of <sup>a</sup> new drawing.

The Input section of the DRAFTSMAN program is the section in which the user enters the actual instructions to be executed. These instructions are input as text strings into an array named B\$(J) which has <sup>a</sup> maximum size of 475 elements. In the rare case where a drawing might take more than 475 instructions to specify, it can be broken down into two or more parts which can be sequentially plotted using the continuation option described above. Instructions are input in response to the prompt "INSTRUCTION NO. <J>" and are terminated by a carriage return. Upon termination of the input instruction, the instruction string is decoded and the appropriate flags are set to indicate the operation to be performed. These flags are decoded by the Decode section and branches are made to various subroutines (Fonts, Text, Circle, X-Y etc.) to calculate the values of the <sup>x</sup> and y offset coordinates and the pen position (up, down). These values are then passed to the Out section which calls the appropriate routines in BPLOT to calculate and output the appropriate ASCII text string to the plotter. After the current instruction is decoded and

executed, the next instruction is requested and the process begins again.

The program is halted through the Exit routine which is called by the input instruction "Q" and which then gives the user the option to save the current drawing. The remaining sections are transparent to the user and are used to handle DOS errors

- 7 -

(Error), check for input syntax errors (Syntax), or to edit the instructions (Edit).

## MAKING A DRAWING

As described above, instructions are input in the form of easy to remember mnemonics which are interpreted by the program to perform the desired functions. These mnemonics, listed in Table 2, can be divided into the following categories: a) Instructions which change the pen position or move the carriage on the plotter. These instructions are those listed under the MULTIPLE COMMAND category of Table 2. In general, these commands may be combined to provide multiple instructions in one line. For example the command PD3.1CR is interpreted to move the carriage 3.1 centimeters to the right with the pen down (i.e. <sup>a</sup> 3.1 cm long line will be drawn on the paper.) The DIRECT MOVEMENT command X#Y# is also of this type and is listed in <sup>a</sup> separate category in the table for emphasis since it is frequently used. It should also be noted that the pen may also be moved at an angle for <sup>a</sup> given distance by the A## command when combined with a distance as in PU3IA45 which will move the carriage 3 inches at an angle of  $+45^{\circ}$  to the positive x-axis with the pen up. Special instructions for the circle command, @, are listed in Table <sup>2</sup> and allow the drawing of circles, ellipses, and arcs of circles or ellipses. It is also not necessary to specify the scale factor, I or  $C$ , in each command as this factor will remain at its last specified value unless explicitly changed. The default value for this parameter is inches. In the same fashion the pen is also left in its last position when drawing lines unless explicitly changed. The pen default is "pen up", and the pen returns to this value at the completion of the arrow, circle, erase, and home commands.

b) Instructions which are used to perform specific actions and are listed in Table <sup>2</sup> under CONTROL COMMANDS. These commands are entered as listed in the Table except for the dotted line

command, \*, which may be combined with an optional dot length and <sup>a</sup> command from the commands above. (For example, the instruction .Q5\*IX2Y1 will draw <sup>a</sup> dotted line from the current carriage position to the point <sup>3</sup> inches to the right and <sup>1</sup> inch up with .05 inch long dots and spaces.) The font command is used to enter the Hershey fonts from the diskette and the text and size commands are used to enter text or compute the length of a text string. Table 2 has information on the use of these commands. Figure <sup>3</sup> illustrates the Hershey characters that are currently available to the program. Finally, the erase command, E, will remove the last instruction input from the command sequence and reverse the pen movements associated with the deletion. If this command was one which plotted <sup>a</sup> line with the pen down however, that line will still be on the paper and must be manually erased or the figure redrawn.

c) Finally, there are the utility commands, ?, V, and Q. The ? command results in the display of the instruction files TNSTR.l through INSTR.5 on the monitor. The verify command, V, allows the user to print out all the instructions entered prior to its execution on either the monitor or <sup>a</sup> printer and edit them for errors if necessary. Finally, the quit command, Q, terminates the input phase and allows for the saving on diskette of the instruction set for the drawing. None of these commands is saved as <sup>a</sup> permanent part of the instruction array and are thus not part of the permanent record of the drawing

# SAMPLE ILLUSTRATIONS

In order to understand the procedures associated with the production of <sup>a</sup> finished drawing, this section will present some examples of illustrations made using the system. Figure <sup>4</sup> depicts a stylized drawing of <sup>a</sup> soup can produced with the DRAFTSMAN program. The instruction set given in Listing <sup>4</sup> was used to generate this drawing. As can be seen from this listing, <sup>a</sup> series of 23 instructions was used for this particular figure. With the

pen in the initial position, the lower left corner of the plotting area, Instructions 0 and 1 define this location as the origin. The next instruction requests the input of the character fonts designated in Instructions  $3 - 7$ . These fonts are thus made available for the input of text to the program and are taken in this particular case from the Index fonts of Fig.3. After the fonts are loaded, the carriage is moved with the pen up <sup>3</sup> inches in both the <sup>x</sup> and y directions (#8). This point is then designated as a new origin (#9) and the carriage is then moved up <sup>2</sup> inches (#10). With this point as the center, Instruction #11 is used to draw an ellipse with a major axis of <sup>2</sup> inches and <sup>a</sup> minor axis of 0.7 inches to represent the top of the can. At the completion of the ellipse, the pen is left in the up position, and Instruction No. 12 moves the pen to the right hand edge of the ellipse. From this point a <sup>3</sup> inch line is drawn to represent the side of the can (#13). Notice that <sup>a</sup> pen position command is necessary in this instruction to change the status of the pen. Instruction No. 14 moves the carriage with the pen up to the other side of the can and that side is subsequently drawn (#15). The H(ome) instruction then moves the carriage to the last defined origin which is on the centerline of the can and <sup>1</sup> inch above its base. This instruction has the effect of decrementing the arrays that refer to the origin so that the next home command will refer back to the point at the origin of the plotter (the lower left hand corner). Instruction No. 17 moves the carriage to the center of the can's base. From this point, the front edge of the can is drawn (#18) as a solid line, and the hidden back edge is drawn as <sup>a</sup> dotted line (#19). The carriage is then moved to the center of the can (#20). At this point in the input sequence, <sup>a</sup> size command was used to determine the length of the text string that was to be entered here. This command does not appear in the stored instruction sequence but it returned the value 1.24 inches for this length. To center the label, the pen is then moved .62 inches left (#21) and the text is entered. Stored text commands always begin with W to indicate that Words are to be plotted and

the last two numbers indicate the size and direction to plot the text. In this case the size is 4 and the direction is 0 (horizontal). Vertical characters are indicated by <sup>a</sup> <sup>6</sup> in the last character. The figure is now complete and the carriage is returned to the origin of the plotter by the H(ome) command  $(23)$ .

This drawing has several errors, the dotted ellipse representing the bottom of the can  $(\frac{119}{119})$  has the wrong minor axis, and the label reads SOAP instead of SOUP (#22) . Figure 4b shows the can plotted correctly with the errors corrected by use of the V(erify) utility. The instructions for this print are given in Listing 5. Notice that Instruction No. <sup>8</sup> has also been changed to start the figure at an <sup>x</sup> value of <sup>7</sup> inches so that both figures could be drawn on the same print. Also, a number of Instructions have been added to draw <sup>a</sup> border around the figures and label the two versions as (a) and (b).

Figures <sup>5</sup> thru <sup>7</sup> illustrate some drawings that have been produced using these programs. Figure <sup>5</sup> illustrates <sup>a</sup> drawing produced for <sup>a</sup> machinist to fabricate an adapter flange for a vacuum system used in our laboratory. Of particular interest is the use of the <sup>&</sup>gt; (arrow) command to draw arrows on some of the lines. This command is designed to draw an arrow with <sup>a</sup> specified size either in the direction of last carriage movement (>) or antiparallel to that direction (<). Figure <sup>6</sup> shows <sup>a</sup> pie chart which details the usage of one of the accelerators in our laboratory. The draw at an angle command  $(A##)$  was used in this print to divide the circle into the pie shaped segments. Finally, Figure <sup>7</sup> depicts <sup>a</sup> schematic of the safety interlock system for an electron accelerator. This figure utilizes essentially the entire gamut of instructions available to produce <sup>a</sup> schematic electrical circuit drawing which can be saved on diskette as <sup>a</sup> permanent part of the documentation for the accelerator. These figures are meant to be illustrative of some of the capabilities of the system. Ultimately, the uses are limited by the imagination of the user.

#### CONCLUSION

We have developed <sup>a</sup> software system that allows the Apple II computer system to produce illustrations on an inexpensive digital plotter. This system can be used to produce camera ready figures for inclusion in technical reports, for documentation, or for preparing vue-graphs or machinists prints. The figures can be constructed of straight line segments or portions of ellipses or circles and can be labeled with any of more than 700 characters and graphic symbols. The system can be improved in several aspects by rewriting some of the routines in assembly language for faster execution, particularly the segments used to generate circles and ellipses. The interface driver to the plotter is written in 6502 assembly code and can be modified to interface to <sup>a</sup> variety of laboratory plotters. At present, <sup>a</sup> Pascal version of this system is being incorporated into a multisegmented program designed not only to provide drafting capabilities but data input and manipulation as well.

#### APPENDIX A

The Apple II computer and the Hiplot plotter are interfaced through the binary I/O program BPLOT. This program is designed to take the values of the <sup>x</sup> and y offsets and the proper pen position (up or down) generated by DRAFTSMAN and generate the appropriate series of ASCII characters to control the plotter as shown in Fig. 1. Although these functions could be written in Applesoft, Basic routines to generate these characters are prohibitively slow, so the driver was written in 5502 assembly code. This choice has the added advantage of permitting easier modification to interface with different plotters without disturbing the fundamental DRAFTSMAN program. Listing <sup>6</sup> gives <sup>a</sup> compiled version of BPLOT using the Microproducts Assembler/Editor (10).

The DRAFTSMAN program interacts with the output driver BPLOT through the series of variables and subroutines listed in Table 3. The DRAFTSMAN program calculates the <sup>x</sup> and y offsets to the next point to be plotted and converts them to double precision binary numbers which have the high and low bytes HL, HK, VL, and VH which are poked into the proper locations in BPLOT. The variable PC is used to indicate the pen status, ANGLE specifies the angular rotation (0=hor., 6=vert.), TIME specifies the delay between successive character outputs, XVEC and YVEC are used to input the Hershey character vectors,, and SIZE may be used to specify the character size.

The program, BPLOT, is composed of <sup>a</sup> number of segments that generate <sup>a</sup> table of ASCII characters to control the Hiplot plotter, and output these characters to the plotter. The main program , DRAFTSMAN, calculates the offset from the current location to the next point as double precision (16 bit) binary numbers which are poked into the locations \$85D6-\$85D9 as shown in Listing 7. In the case of the Hershey characters, the X and Y-offsets are poked into the single precision locations \$8418 and \$842C. In this latter case, a subsequent CALL LGEN (line 8720) converts these single precision values to double precision and stores them in the appropriate locations. In both cases, the

 $- 13 -$ 

Vector Generator routine is called (either directly from line 7140 or as an extension of LGEN) and <sup>a</sup> table of ASCII characters is generated and stored in <sup>a</sup> table beginning at location \$8600. This table is generated by the assembly language routine beginning at location \$843F and is modeled after the Basic language routine given in Listing 7. This routine which is included in the Hiplot instruction manual (6) cal@ulates the best straight line between the current pen location and the location specified by the X- and Y-offsets. Listing <sup>7</sup> indicates the correspondence between the variables used in the Basic program and the variables and locations of the BPLOT vector generator routine. The output table begins with the pen control character ("y" or "z" to indicate pen up or down) , and contains a series of characters from the ASCII set "p".."w" to control the motion of the carriage. The table ends with the ASCII character "x" to signify the end of the vector. This routine makes use of standard double precision routines to ADD (\$8599), SUBTRACT (\$85BC ) , and MOVE(\$85C7) double precision binary numbers.

Once the table corresponding to the plotter movement is generated, the PLOT routine (\$83B8) outputs one character at <sup>a</sup> time to the plotter through the RS-232 interface installed in slot #2. Each character is output the number of times specified by the parameter SIZE with a selectable delay between successive characters. The table is output character by character until the occurrence of the character "x" which signifies the end of the table. At this point, the output is terminated, various locations are restored to their initial values, and control is returned to the calling program.

To modify this program for plotters other than the Hiplot plotter, it is necessary to replace the vector generator subroutine with <sup>a</sup> subroutine that will generate the appropriate characters for the plotter of interest. In addition, the BPLOT program contains two routines to accept <sup>a</sup> single character (CHAR) and output it via the RS-232 serial port (ALPHA). Although these

locations are not used in DRAFTSMAN, they are available for other programs which might incorporate the BPLQT program.

#### REFERENCES

- 1. C.E. Dick and J. Hilsenrath, "Utility Programs for Generating the Hershey Character Fonts on Microcomputers and Laboratory Plotters," NBS Technical Note 1176, June 1983, National Bureau of Standards, Washington, DC, 20234.
- 2. A.V. Hershey, "Calligraphy for Computers," NWL Technical Report No. 2101, August 1967, U.S. Naval Surface Weapons Laboratory, Dahlgren, VA
- 3. N.M. Wolcott and J. Hilsenrath, "A Contribution to Computer Typesetting Techniques: Tables of Coordinates for Hershey' Repertory of Occidental Type Fonts and Graphics Symbols," NBS Special Publication No. 424, National Bureau of Standards, Washington, DC, 20234.
- 4. "DOS 3.3", copyright 1980, Apple Computer Inc., 10260 Bandley Drive, Cupertino, CA, 95014. Apple software product #A2L0036.
- 5. "Applesoft", copyright 1978, Apple Computer Inc., 10260 Bandley Drive, Cupertino, CA, 95014. Apple software product #A2L0006.
- 6. The plotter utilized is a Hiplot Model DMP-2 Digital Plotter, manufactured by the Houston Instrument Co., One Houston Square, Austin, TX, 78753.
- 7. Serial Interface Card, Apple Computer Inc., 10260 Bandley Drive, Cupertino, CA, 95014. Apple hardware product #A2L0008.
- 8. C.E. Dick, A Pascal language program for data retrieval, storage, reduction, and plotting on a miocrocomputer and laboratory plotter." In preparation.
- 9. "Apple-doc", software copyright 1979, Roger Wagner, Southwestern Data Systems, Box 982, Santee, CA, 92071.
- 10. "6 Character Label Editor/Assembler", Version 6.1, software copyright 1979, Microproducts Inc., 2107 Artesia Blvd., Redondo Beach, CA, 90278.

Table 1. A listing of the main program segments and the corresponding line numbers for DRAFTSMAN.

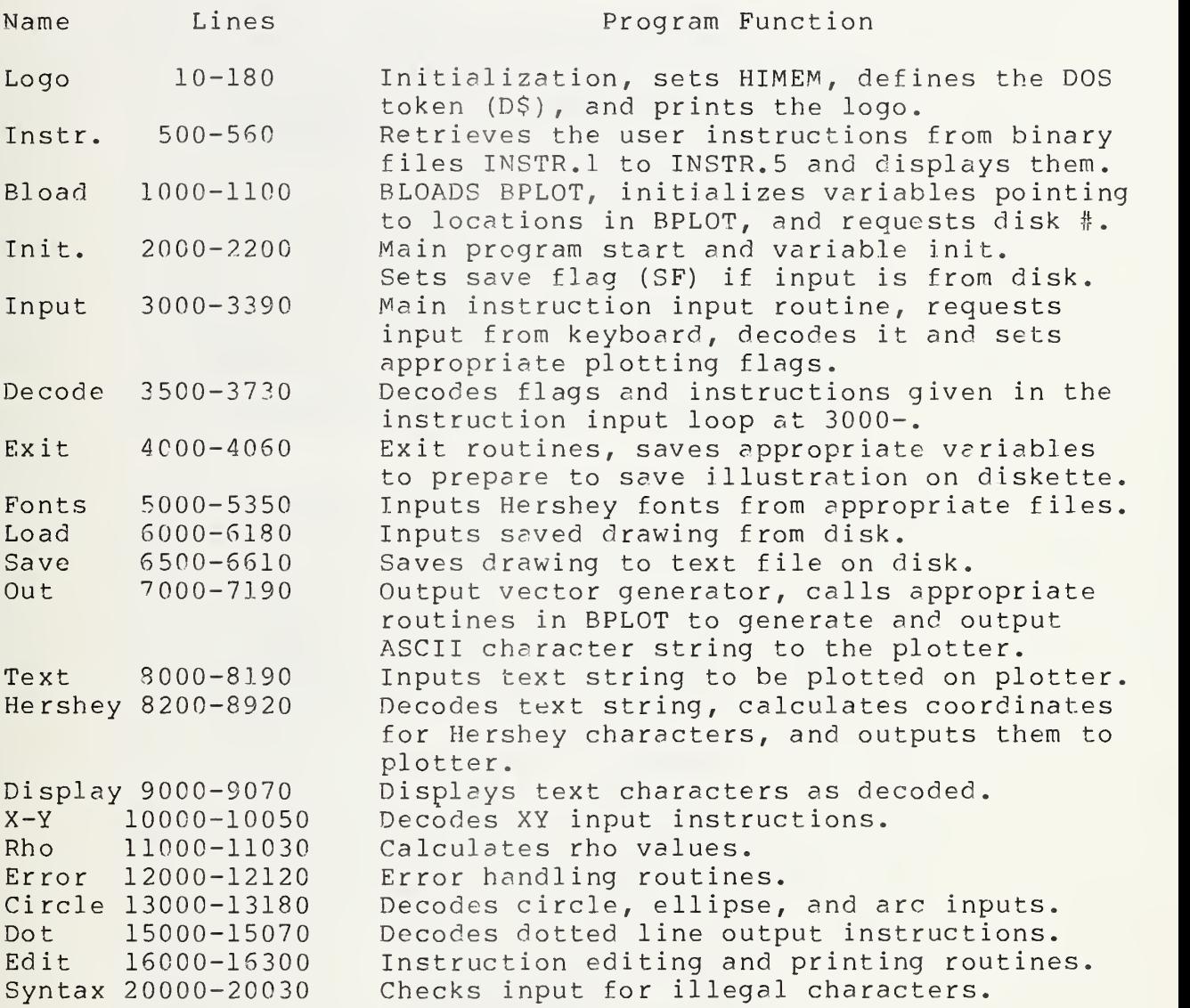

Table 2. A listing of the instructions input to the user from the files INSTR.l through INSTR.5.

#### DRAFTSMAN INSTRUCTIONS

COMMANDS ARE GIVEN BY TYPING IN KEY LET-TERS THAT THE INTERPRETER CAN TRANSLATE TO MOVE THE PEN ON THE HIPLOT PLOTTER. DIMENSIONS CAN BE SPECIFIED EITHER IN INCHES OR IN CENTIMETERS. COMMANDS OTHER THAN DISK COMMANDS MAY BE COMBINED IN ANY ORDER IN ONE STATEMENT SUCH AS PU3.5IA30 WHICH PARSES AS A PEN UP MOVE OF 3.5 INCHES AT AN ANGLE OF 30 DEG. THIS MAY ALSO BE WRITTEN A30PU3.5I ETC. TO REVIEW COMMANDS ENTER <?> IN RESPONSE TO PROMPT. TO EDIT COMMANDS ENTER <V> IN RESPONSE

TO PROMPT.

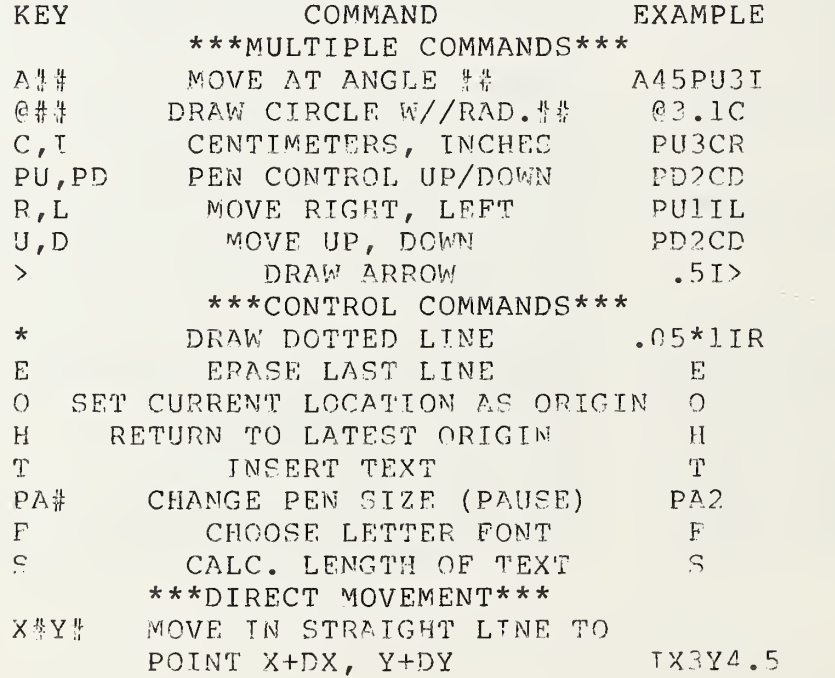

SPECIAL INSTRUCTIONS FOR <sup>F</sup> (ONT) , P (AUSE) , T ( EXT) AND S(IZE) COMMANDS. THE F COMMAND ALLOWS THE CURRENT FONT TO BE CHANGED. FOLLOW THE PROMPTS GIVEN. THE PA COMMAND GIVES A BUILT IN PAUSE TO ALLOW THE USER TO CHANCE THE PEN' OR FOR ANY OTHER REASON. TO ENTER TEXT VIA THE T COMMAND, THE DE-FAULT MODE IS ALL CAPS, WHICH ARE SHOWN IN INVERSE VIDEO. TO CHANGE TO LOWER CASE AND VICE VERSA, USE THE <ESC> KEY AS A TOGGLE. THE MODE REMAINS THE SAME UNTIL TOGGLED AGAIN. GREEK LETTERS AND MATH SYMBOLS ARE ENTERED BY PRECEDING THE AP-PROPRIATE KEY WITH EITHER A <CTRL-G> OR A <CTRL-S> AND ARE SHOWN FLASHING. THE <sup>S</sup> COMMAND CALCULATES THE LENGTH OF A TEXT STRING FOR CENTERING PURPOSES.

SPECIAL INSTRUCTIONS FOR THE @ (CIRCLE) COMMAND. THE @ COMMAND WILL DRAW CIRCLES OF A GIVEN RADIUS OR ELLIPSES WITH SPECIFIED MAJOR AND MINOR AXES.

TO DRAW A CIRCLE WITH A GIVEN RADIUS, SIMPLY SPECIFY THE RADIUS AND THE @ SYMBOL: E.G. Q2 OR 2@ WILL DRAW A. <sup>4</sup> IN. DIAMETER CIRCLE. TO DRAW AN ELLIPSE, SPECIFY THE MAJOR AND MINOR AXES SEPARATED BY THE @ SYMBOL: E.G. 0201 OR 2010 WILL DRAW AN ELLIPSE WITH A <sup>A</sup> IN. MAJOR AXIS AND A <sup>2</sup> IN. MINOR AXIS. TO DRAW AN ARC OF A CIRCLE, SPECIFY THE ANGULAR RANGE SEPARATED THE \* SYMBOL: E.G. 20^30^120 OR 02^30^120 WILL DRAW A <sup>2</sup> IN. ARC BETWEEN 30 AND 120 DEGREES. SPECIAL INSTRUCTIONS FOR \* (DOTTED LINE) COMMAND.

ANY LINE CAN BE DOTTED BY INSERTING THE \* CHARACTER AND THE DOT LENGTH IN THE COMMAND STRING. FOR EXAMPLE, THE COM-MAND . 05\*1R OR \*.0 5R1 WILL DRAW A DOT-TED LINE TO THE RIGHT WITH .05 IN. DOT UNITS.

CAUTION!! CIRCLES AND ELLIPSES MAY ALSO BE DOTTED, BUT THE DOT LENGTH HAS NO MEANING AND YOU MAY GET A DIV BY ZERO ERROR. TO AVOID THIS, JUST USE THE DOT SYMBOL <\*>, FOLLOWED BY THE CIRCLE SYMBOL <@> AND THE RADIUS SUCH AS \*@.5. SIMILARLY, IN THE CASE OF ELLIPSES AND ARCS, USE \*@1@2 AND \*@.5^30^120.

Table 3. Correspondence of locations between DRAFTSMAN and BPLOT,

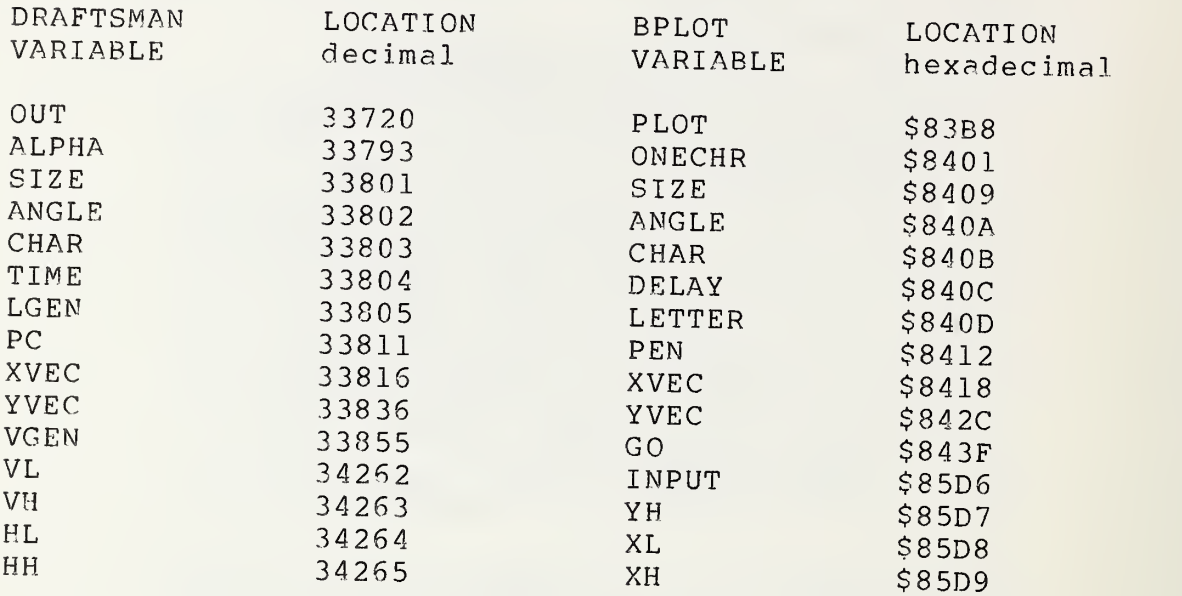

# FIGURE CAPTIONS

- Figure 1. A schematic illustration of the carriage movement and pen position control generated on the Hiplot plotter upon receipt of the ASCII characters shown.
- Figure 2. A representation of the geometry and variables used to define the plotter carriage location.
- Figure 3. The Hershey characters available to the DRAFTSMAN program from the 22 text files on the diskette.
- Figure 4. A stylized drawing of a soup can. Figure 4a was drawn with the instruction set of Listing <sup>4</sup> and contains several errors. In Fig. 4b, the errors have been corrected as given in Listing 5.
- Figure 5. An example of <sup>a</sup> vacuum adapter flange produced by the software system.
- Figure 6. An example of a pie chart produced by the system.
- Figure 7. An example of an electrical wiring diagram produced by the system.

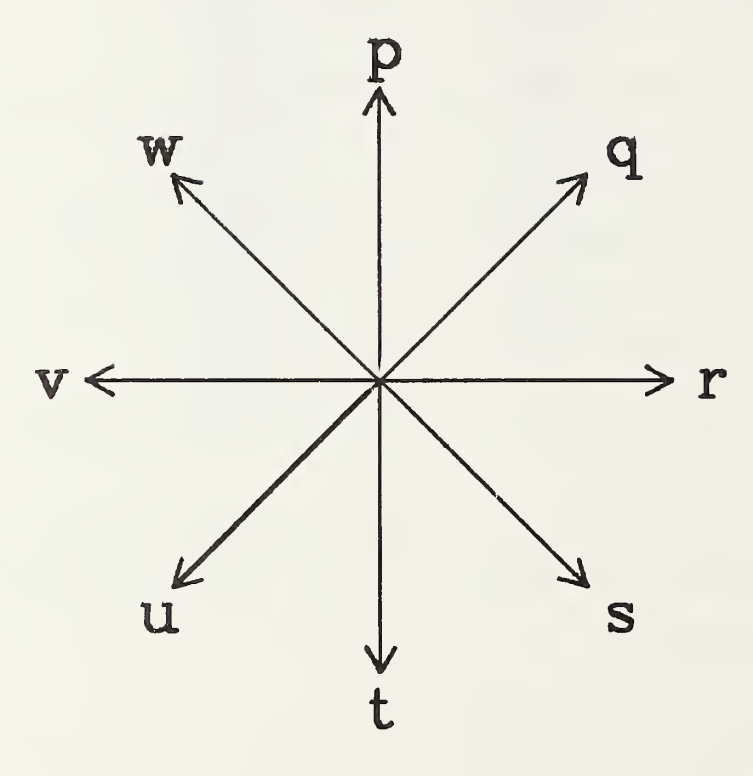

 $\overline{\phantom{a}}$ 

y : pen up z : pen down

FIGURE 1.

 $\label{eq:1.1} \mathcal{H}_{\mathcal{V}} = \mathcal{F}_{\mathcal{V}} \mathcal{F}_{\mathcal{V}} \mathcal{F}_{\mathcal{V}}$ 

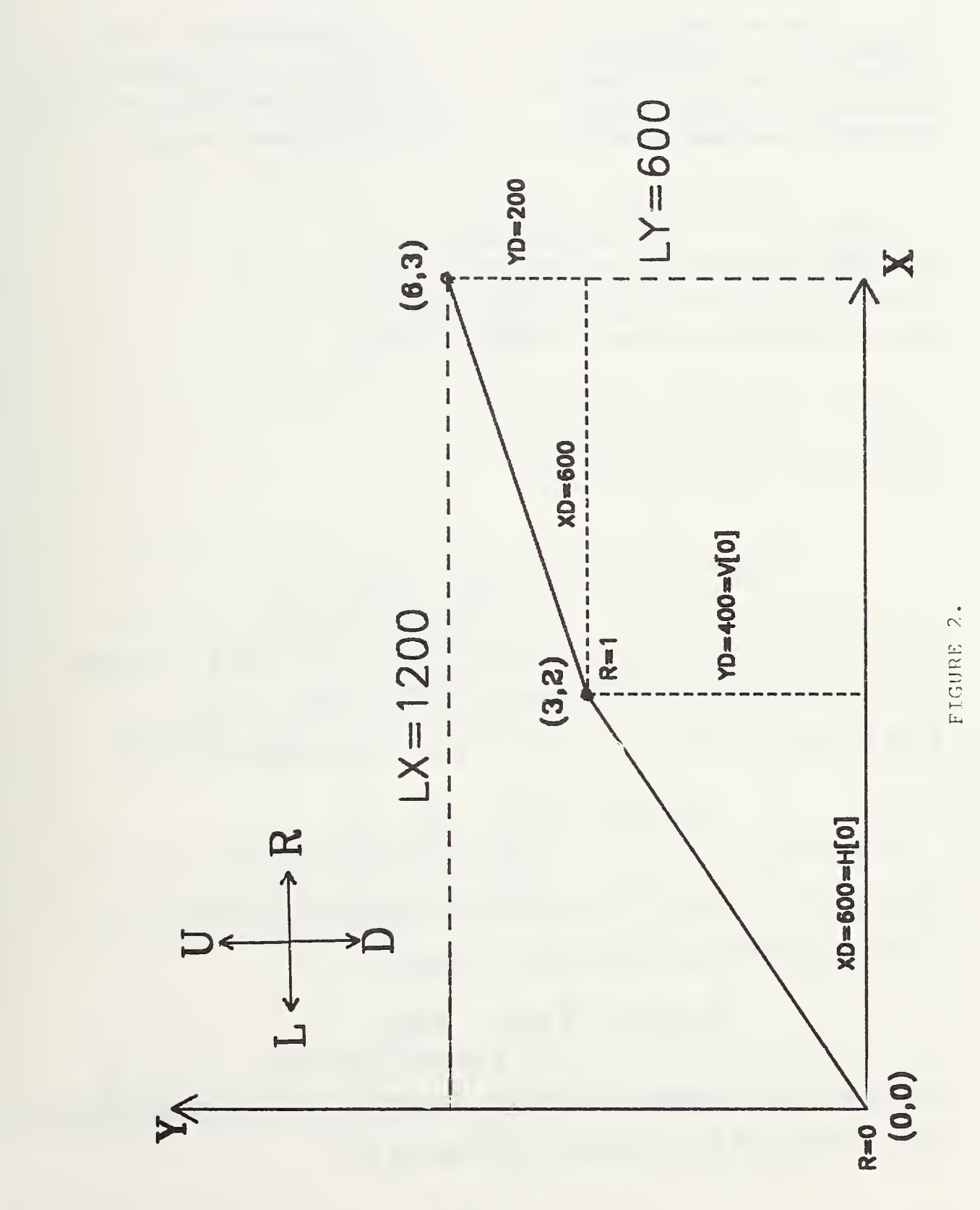

Gothir Font: Size 2<br>!"#\$%&'()\*+.-./0123456789:;<=>?  $O(A)$  when  $O(A)$  and  $O(A)$  and  $O(B)$  and  $O(B)$  and  $O(B)$  $\texttt{^0}$ abrdefghijklmnopqrstuvwxy3}}

> FIGURE 3.  $-24 -$

Script Font: Size 2  $1''\#$ \$%&'()\*+,-./0123456789:;<=>?  $@{\mathcal{A}}\mathcal{B} \mathcal{C} \mathcal{D} \mathcal{E} \mathcal{F} \mathcal{G} \mathcal{H} \mathcal{F} \mathcal{F} \mathcal{K} \mathcal{L} \mathcal{M} \mathcal{N} \mathcal{O} \mathcal{P} \mathcal{Q} \mathcal{R} \mathcal{F} \mathcal{I} \mathcal{U} \mathcal{V} \mathcal{W} \mathcal{X} \mathcal{Y} \mathcal{I} \pm \int$  $^{\circ}$ abcdefghijklmnopgrstuvwxyz $\{\{$ 

Complex Font: Size 2<br>
!"#\$%&'()\*+,-./0123456789:;<=>?<br>
@ABCDEFGHIJKLMNOPQRSTUVWXYZ@ °abcdefghijklmnopqrstuvwxyz{} ΩαβγδεξηθικλμνξοπρστυφχψωΣΠΓΘ

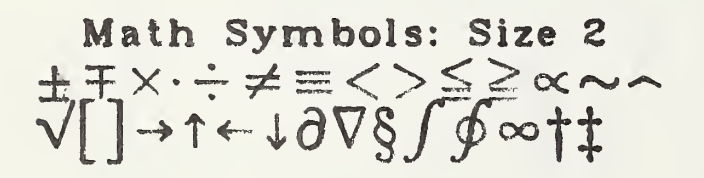

Index Font: Size 2  $!"#$ \$%&'()\*+,-./0123456789:;<=>? @ABCDEFGHIJKLMNOPQRSTUVWXYZ+ $\int$ \*abcdefghijklmnopgrstuvwxyz}} ΩαβγδεζηθικλμνξοπρατυφγψωΣΠΓΘ

Simplex Font: Size 1 !"#\$%&'()\*+,--./0123456789::<≈> ●ABCDEFGHIJKLMNOPQRSTUVWXYZ± f @abcdefghijkimnopqrstuvwxyz[] ΩαβγδεζηθικλμνξοπρστυφχψωΣΠΓΘ

Cartagraphic Fant: Size 2 !"#\$%&'()=+,-./0123456789:;<=> **"ABCDEFGHIJKLMNOPQRSTUVWXYZ +**  $\int$ **Wobcdefghijhimnoparstuvwxy3}{** 

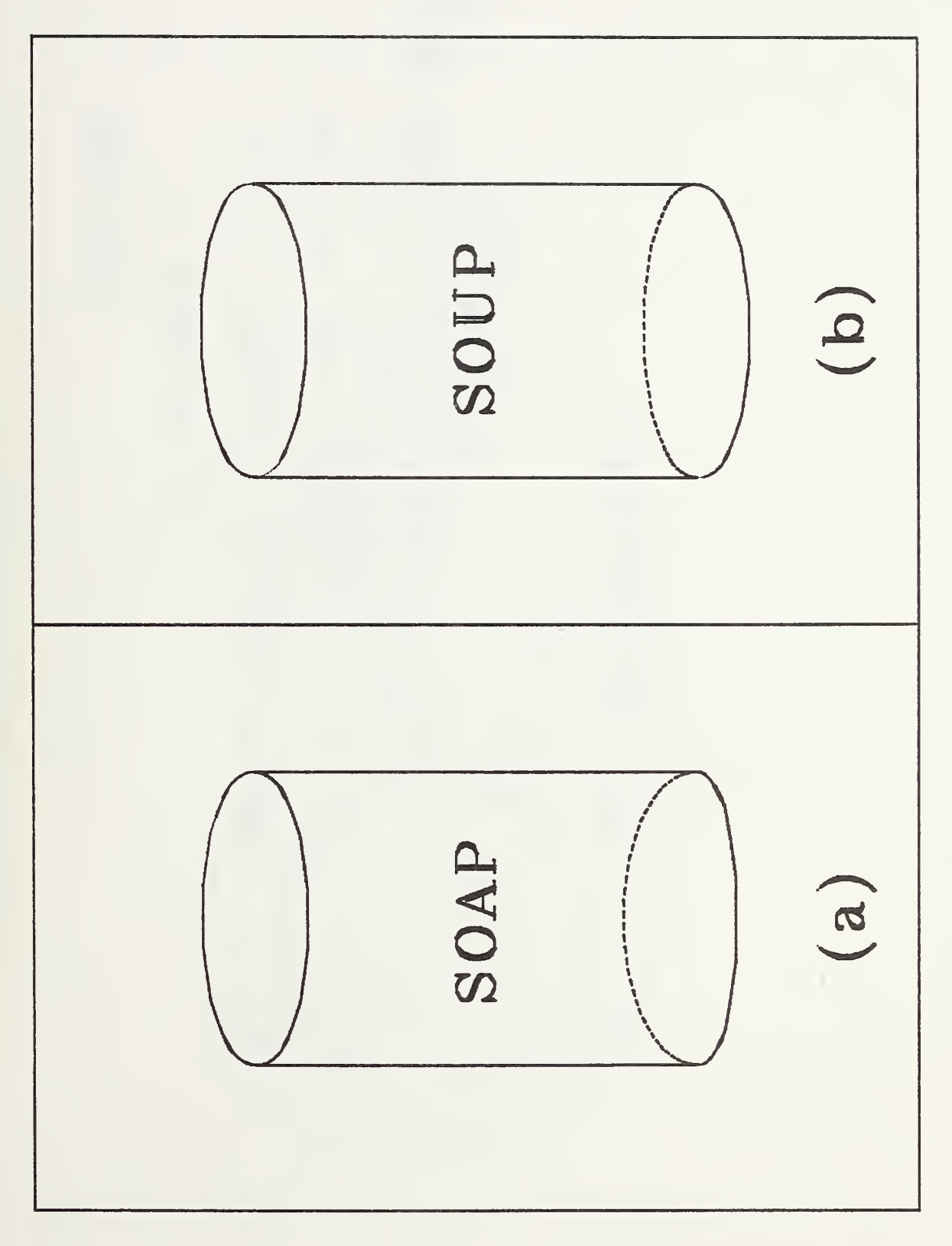

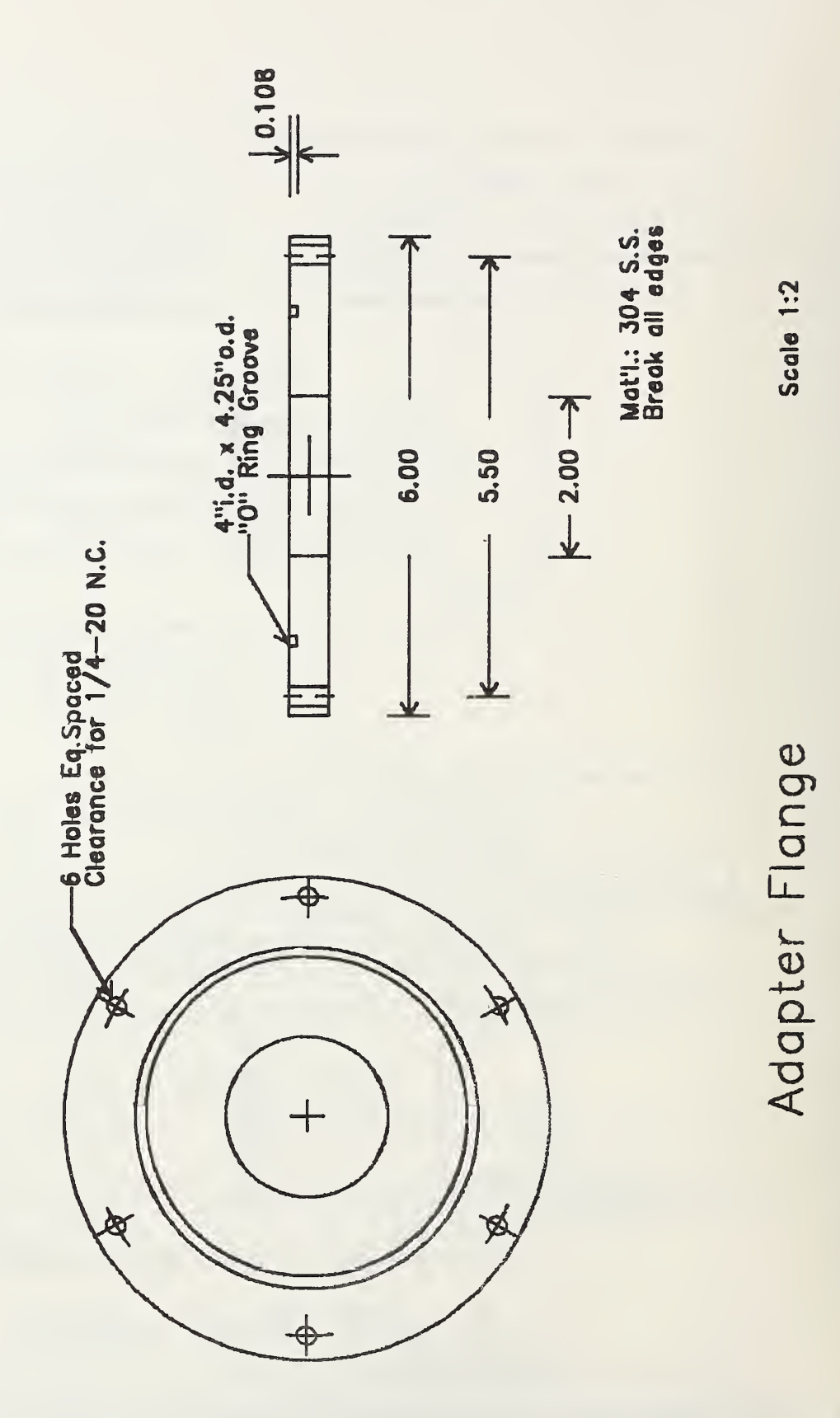

FIGURE 5.

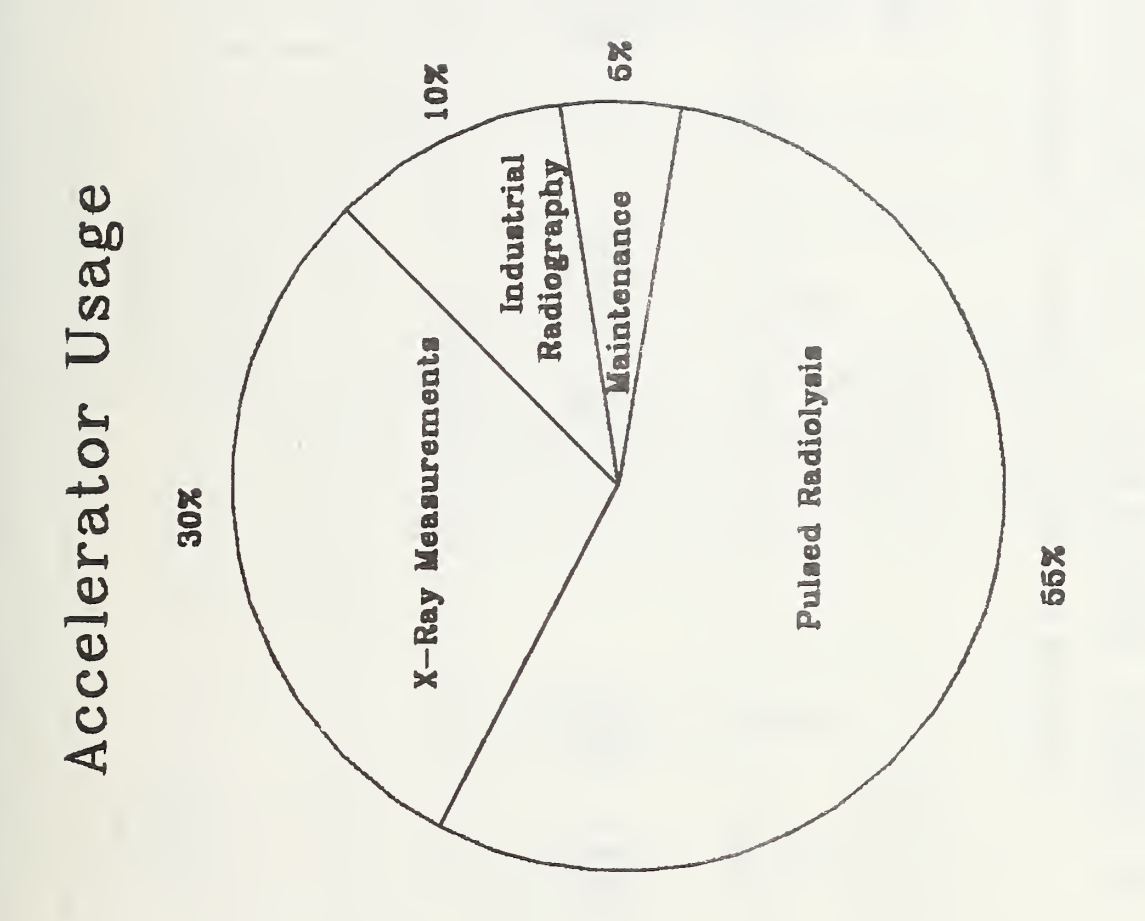

FIGURE 5.

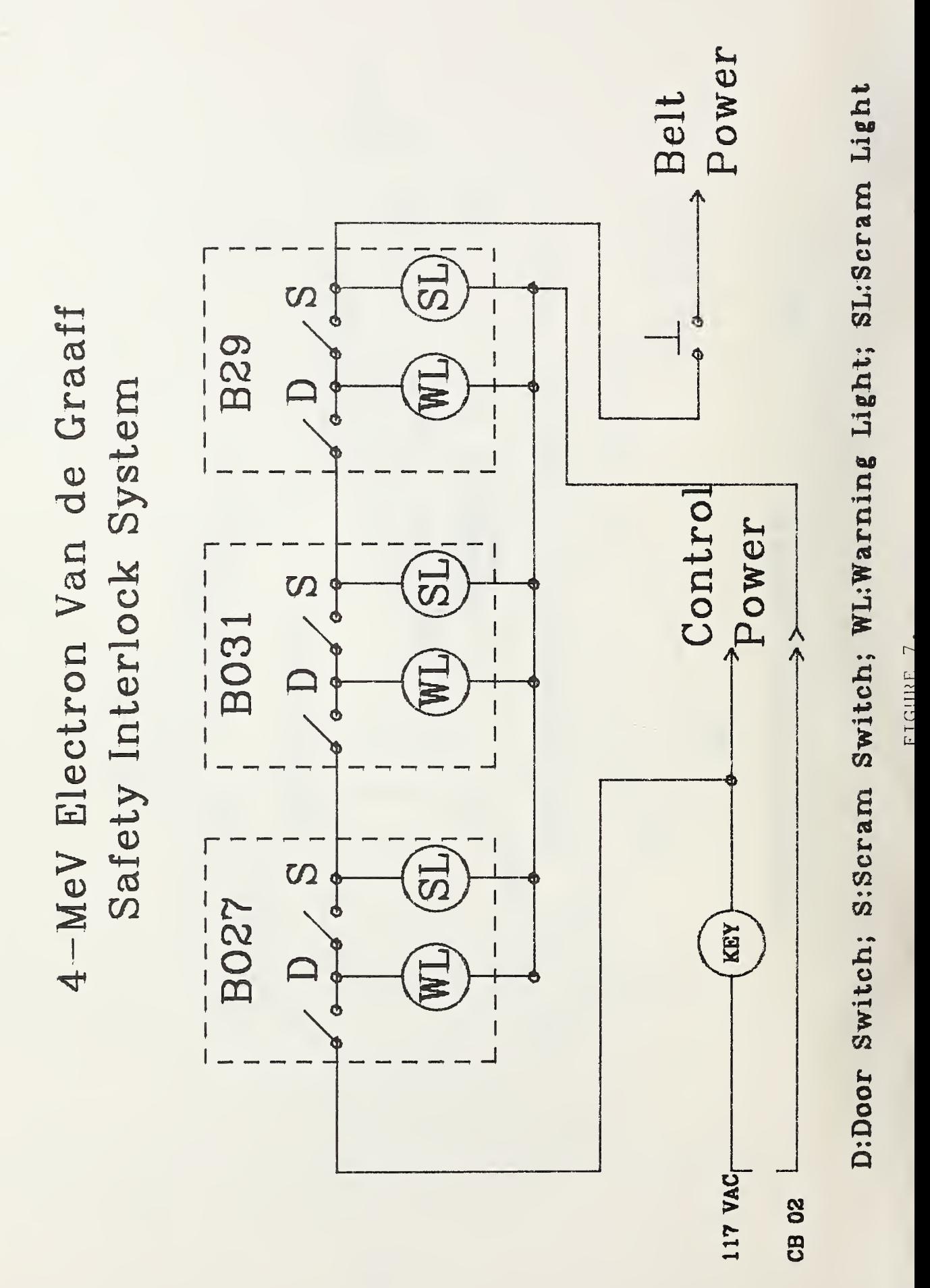

# LISTINGS

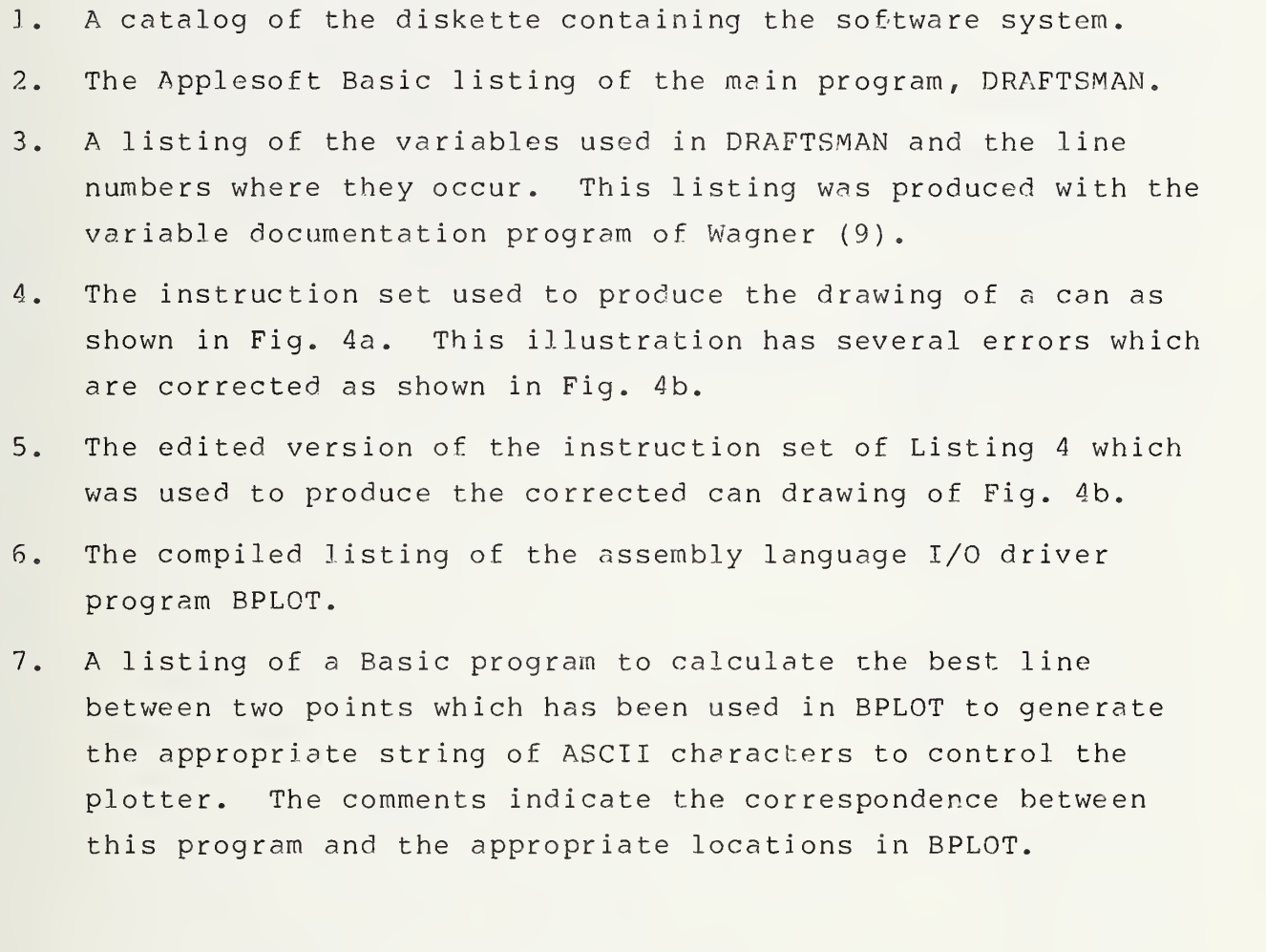

LISTING 1.

#### CATALOG

DISK VOLUME 254

\*A 052 DRAFTSMAN \*T 007 INDEX NUMBERS \*T 008 INDEX CAPS \*T 009 INDEX SMALL \*T 009 INDEX GREEK \*T 005 SIMPLEX NUMBERS \*T 005 SIMPLEX CAPS \*T 006 SIMPLEX SMALL \*T 006 SIMPLEX GREEK \*T 007 COMPLEX NUMBERS \*T 009 COMPLEX CAPS \*T 009 COMPLEX SMALL \*T 010 COMPLEX GREEK \*T 004 CARTO NUMBERS \*T 005 CARTO CAPS \*T 005 CARTO SMALL \*T 010 GOTHIC NUMBERS \*T 020 GOTHIC CAPS \*T Oil GOTHIC SMALL \*T 003 SCRIPT NUMBERS \*T 012 SCRIPT CAPS \*T 009 SCRIPT SMALL \*T 007 MATH SYMBOLS \*B 004 BPLOT \*B 006 INSTR.l \*B 005 INSTR.2 \*B 005 INSTR.3 \*B 005 IMSTR.4 \*B 005 INSTR.5 T 006 TEST T 004 SOAP T 005 SOUP

 $\mathbf{I}$ 

LISTING 2.

# LIST

 $10$ HIMEM: 33719  $20<sub>1</sub>$ ONERR GOTO 12000 HOME : BELL  $\phi = CHR \phi$  (7): D  $\phi = CHR \phi$  (4) 30 40 A\$ = "\*\*\*\*\*\*\*\*\*\*\*\*\*\*\*\*\*\*\*\*\*\*\*THE ELECTRONIC DRAFTSMAN" HTAE (5): VTAE (10): PRINT "\*\*\*\*\*\*\*\*\*\*\*\*\*\*\*\*\*\*\*\*\*\*\*\*\*\*\*\*\*\*\*\*\*\* 50 FOR I = 1 TO 5: HTAB (5): VTAB (10 + I): PRINT "\*": HTAB (36): VTAB (1 60  $0 + I$ ): PRINT "\*": NEXT I  $70$ HTAB (15): VTAB (12): FRINT "WELCOME TO"  $S$  0 FOR I = 1 TO LEN (A#) - 23: HTAB (8): VTAB (14): PRINT ( MID\$ (A#, I, 2 90 4)) : BELL#:: FOR J = 1 TO 50: NEXT J: NEXT I HTAE (15): VTAE (20): PRINT "COPYRIGHT 1981" 100 110 HTAE (20): VTAE (21): PRINT "C. E. DICK" 120 HTAE 25: VTAE 22: PRINT "REV. II.3.2.83" VTAE (24): PRINT "HIT ANY KEY TO DEGIN: "!BELL#: BELL#:: GET A# 130 HOME : VTAB (5): PRINT "THIS PROGRAM IS DESIGNED TO ALLOW YOU TOCREAT 140 E YOUR OWN MECHANICAL OR SCHEMATIC DRAWINGS, LETTER THEM, AND SAVE TH EM ON DISK FILES FOR LATER RECALL. PRINT BELL\$ 150 PRINT BELL#: INPUT "DO YOU NEED DIRECTIONS ?"; Q#: IF LEFT\$ (Q\$, 1) =  $150$ "Y" THEN GOSUE 500 170 IF. LEFT#  $(Q4, 1) < 0$  "N" THEN 160 180 GOTO 1000 500 REM INSTRUCTIONS 510 FOR  $I = 1$  TO 5 520 PRINT D#; "BLOAD INSTR. "; I 530 VTAB 24: PRINT "STRIKE ANY KEY TO CONTINUE...";: GET Q# 540 PRINT BELL\$: HOME 550 **NEXT** 560 HOME : SPEED= 255; RETURN HOME : PRINT "NOW LOADING BINARY PLOTTING PROGRAMS" 1000 PRINT D\$! "BLOAD BPLOT" 1010 1020 PRINT : PRINT "POSITION PEN IN LOWER LEFT CORNER": PRINT "STRIKE ANY KEY WHEN READY-->"; EELL\$: GET Q\$:LX = 0:LY = 0 1030  $DIM B# (502), X# (160)$ 1040 OUT = 33720:LGEN = 33805:ALPHA = 33793:VGEN = 33855 1050 PC = 33811:XVEC = 33816:YVEC = 33836 1060 SIZE = 33801: ANGLE = 33802: CHAR = 33803: TIME = 33804  $1070$  VL = 34262:VH = 34263:HL = 34264:HH = 34265  $1030$  XX = 200: POKE TIME, 25 1090 DF = PEEK (43624) PRINT BELL\$: INPUT "DISK DRIVE NO. OF DATA!": DD: IF DD < 1 OR DD > 2 1100 THEN PRINT "ERROR...":: GOTO 1100 REM \*\*\* MAIN PROGRAM \*\*\* 2000 2100 HOME :  $J = 0$ : PI = 3.14159264: R = 0: DOT = 0 **PRINT BELL#: INPUT "IS DRAWING ON DISK ?": O#: IF LEFT# (O#: 1) = "Y"** 2200 THEN SF = 1: GOTO  $6000$  $2210 \ 0 \neq \neq \pi$ 3000 REM PROGRAM INSTR. LOOP 3010 A\$ = "": R\$ = "": RHO = 0: CF = 0: IF SF THEN HTAB (8): VTAB (10): PRINT "EXECUTING INSTRUCTION #";K IF SF THEN PRINT : FOR VV = 1 TO 255: FRINT " "; : NEXT : HTAE (1): VTA 3020 (12): PRINT "CURRENT INSTR. : "; B\$ (K): PRINT : PRINT "PEN POSITION X="; LX / 2001" Y=";LY / 200: GOTO 3060 3030 3035 IF  $J = 475$  THEN  $Bf(J) = "Q": GOTO 4010$ 

```
PRINT BELL#: PRINT "INSTRUCTION NO. (")J!")";                                 INPUT " ")B#(J)
30403050
      GOSUB 20000
      DEF FN C(I) = ASC ( MID# (B#(J), I, 1))
3060
      IF J 2 450 THEN PRINT DELL&; BELL&; "WARNING!: ONLY ": 475 - J: " INSTRU
2070
     CTIONS LEFT"
      FOR I = 1 TO LEN (B$(J)): E# = MID$ (B$(J), I, 1)
3080
      IF I D LEN (B#(J)) THEN 3560
3090
      IF B$ = "V" THEN GOTO 15000
3100
      IF B# = "?" THEN GOSUE 500: GOTC 3000
3110
      IF E# = "*" AND RHO = 0 THEN GOSUE 11000: B# = "*": IF RHO = 0 THEN
2120
     RHO = 0.1IF E# = "*" THEN DOT = 1:DL = RHO * INT (XX):RHO = 0: GOTO 3390
3130
      IF B# = "@" THEN OF = 1: GOSUB 13000: SOTO 3290
3140
      IF B# = "U" THEN A = 90: GCTO 3390
3150
3160
      IF B# = "S" THEN LF = 1: GOTO 8020
      IF B# = "D" THEN A = 270: GOTO 3390
3170
      IF B$ = ">" THEN AF = 1: GOTO 3390
3180
      IF B# = "4" THEN AF = 1:A = A + PI: GOTO 3390
3190
3200
      IF B^{\pm} = "R" THEN A = 0: GOTO 3390
3210
      IF B_1^* = "L" THEN A = 180: GOTO 3390
3220
      IF 2: = "I" THEN XX = 200: GOTO 3390
      IF B# = "0" THEN OF = 1: GOTO 2390
3230
      IF B$ = "C" THEN XX = 78.74: GOTO 2290
3240
      IF E# = "P" THEN I = I + 1: IF MID# (B#(J), I, 1) + "D" THEN FF = 1: SOTO
3250
     3390
     IF B# = "P" AND MID# (B#(J), I, 1) = "A" THEN PRINT BELL$; "CHANGE PE
3230
     N TO SIZE # ": VAL ( MID: (B:(J), I + 1, 1)); PRINT BELL: "HIT ANY KEY
     TO CONTINUE ": GET A#: A# = "": GOTO 3710
3270
     IF B$ = "P" THEN PP = 0: GOTO 3390
      IF E# = "Q" THEN FRINT : PRINT "FLEASE STAND BY... "; EELL#: MM =
3280
                                                                           FEE
              LEN (B$(J)):XX = 200; GOTO 3390
     (0): I =3290
      IF E^{\pm} = "T" THEN E^{\pm} = "N": GOSUR 8000: GOTO 3290
      IF B# = "F" THEN FF = 1: GOTO 3390
3300
3310
      IF B# = "H" THEN HF = 1: GOTO 3390
3320
      IF B$ = "E" THEM EF = 1: GOTC 3390
      IF B# = "W" THEN R# =
                             MID$ (E$(K), 2, LEN (E$(K)) - S)TIV = VAL ( RIGHT$
3330
     (B*(K), 1)) ; IN \pi ( INT ( ) VAL ( RIGHT: (B$(K), 2))) / 10); GOSUE S170; GOTO
     3710
3340
      IF B$ = "A" THEN A$ = A$ + MID$ (B$(J), I + 1, 1); I = I + 1; IF I 0
                                                                              LEN
     (B$(J)) AND ( FN C(I) ) 45 AND FN C(I) < 58) THEN 2340
3350
      IF B$ = "A" THEN A = VAL (A$): IF I ( LEN (B$(J)) THEN I = I - 1
3360
      IF B# = "A" THEN GOTO 3390
      IF B# = "X" OR B# = "Y" THEN
3370
                                     GOSUB 10000
3380
      GOSUE 11000
3390
      NEXT : IF B = -"Q" THEN 4010
      REM FLAG DECODING ROUTINES
3500
      IF B# = "N" THEN 3710
3510
3510
      IF FF AND NOT (SF) THEN GOSUB 5000:FF = 0:J = J - 1: GOTO 3710
3530
      IF FF AND SF THEN FOR I = 1 TO 5: K = K + 1: H$ (I) = B$ (K); NEXT I; SOSUE
     5220: FF = 0: GOTO 3710
     IF (OF) OR (OF) THEN H(R) = XD: V(R) = YD: R = R + 1: XD = 0: YD = 0: OF =
3540
     0: IF NOT (CF) THEN 2710
3550
      IF XYF THEN GOSUB 7000: RHO = SOR (X * X + Y * Y): A = ATN (Y / X):
     XYP = 0! GOTO 27103530
      IF EF THEN X =
                      \rightarrow X:Y = \rightarrow Y:PP = 0: GOSUR 7020;EF = 0:J = J - 1: GOTO
     3710
3570
      IF HF AND R \triangleright 0 THEN PP = 0: PX =
                                          - XD: PY = - YD: GOSUE 7030: R = R -
     1:VD = V(R):XD = H(R):HF = 0; GOTC 0710IF HF AND R = 0 THEN HF = 0: GOTO 3710
3580
3590
      IF OF THEN LIMIT = 1: FOR I = \Lambda(1) % 2 / PI TO . 99 + \Lambda(2) * 2 / FI:X
                                       -32 -
```
= COS (I \* PI / 2) \* AX(1); Y = SIN (I \* PI / 2) + AX(2); GOSUE 700 0: IF X OR Y THEN I = . 99 + A(2) \* 2 / PI 3300 IF OF THEN NEXT INLIMIT = 0: IF X OR Y THEN R = R - 1:YD = V(R) : xD =  $H(E)$ :  $HF = 0$ ;  $CF = 0$ ; 30TO 3710 IF OF THEN PP =  $0: X = AX(1) * COB (A(1)) : T = AX(2) * CH (A(1)) : COSUB$ 立んする 7000:PP = 1: FLASH (DA = PI / (40 % (AX(1) + AX(2))); PRINT ( PRINT " CALCULATING CIRCLE CORDINATES": IF NOT (DOT) THEN CALL OUT IT OF THEN X = AX(1) \* (COE (A(1) + DA) - COE (A(1))); Y = AX(2) \* (SIN (A(1) + DA) - SIN (A(1))); IF DOT THEN PP = NOT (FF) 2620 IF OF THEN GOSUE 7000:A(1) = A(1) + DA; IF A(1)  $\gamma$  = A(2) THEN 3620 3630 3640 IF OF AND NOT (DOT) THEN GOSUP 7150 3650 IF OF THEN OF = 0:DOT = 0:X = 0:Y = 0:HF = 1: NORMAL : GOTO 2570 NOT (AP) THEN  $A = A * PI \neq 130$  $\top$ F 3660 3470 X = RHO \* COS (A): Y = RHO \* SIN (A) IF AF THEN PP = 1:X = RHO \* COS (A + 5 \* PI / 6) : Y = RHO \* SIN (A + 3680. 5 \* PI / 6): GOSUB 7000;X = RHO \* COS (A + 1.5 \* PI);PP = 0 3690 IF AF THEN Y = RHO \* SIN (A + 1.5 \* FI): GOSUE 7000:X = RHO \* COS (A + PI / 6):  $Y = RHC \times SIM$  (A + PI / 6): PP = 1: GOSUB 7000: AP = 0: PP  $= 0$ : GOTO 2710 GOSUE 7000 3700 3710 IF NOT (SF) THEN J = J + 1 3720 RHC = 0: IF SF THEN RETURN 3730 GOTO 3010 4000 REM EXIT ROUTINES  $4010$  B#(J) = STR# (LX):B#(J + 1) = STR# (LY):B#(J + 2) = STR# (XD):B#(J<br>+ 3) = STR# (YD):B#(J + 4) = STR# (R):J = J + 5 FOR II = 0 TO 10:B#(J) = STR# (H(II)); B#(J + 1) = STR# (V(II)); J = 4020  $J + 2t$  NEXT II(B\$(J) = "END" PRINT BELL#: INPUT "WANT TO SAVE DRAWING?";B#: IF LEFT# (B#, 1) = "Y 4030 " THEN GOSUE 6500  $4040$ PRINT BELL#: INPUT "FINISHED DRAWING? "MO#: IF LEFT# (O#, 1) = "N" THEN IF (LX OR LY) THEN PRINT BELL#: INPUT "RETURN FEN TO (0,0)? "; B#: IF LEFT# (B#, 1) = "Y" THEN PP = 0: PX = - LX: PY = - LY: GOGUE 7050: XD =  $0:YD = 0$ 4050 IF LEFT:  $(0, 1) = "N"$  THEN GOTO 2000 IF LEFT: (0\$,1) = "Y" THEN SPRINT DELL\$: PRINT "---BYE---": END 4060 4070 GOTO 4030 5000 REM LETTER FONTS 5010 HOME : FOR I = 1 TO 180:X#(I) = "": NEXT PRINT : PRINT TAB( 10); : INVERSE : PRINT "INPUT LETTER FONTS": PRINT 5020 : NORMAL : PRINT TAB( 11); "FONTS AVAILABLE; " PRINT : PRINT TAE( 10): "(1) INDEX": PRINT TAE( 10): "(2) SIMPLEX" 5030 : PRINT TAB( 10); "(3) COMPLEX": PRINT TAB( 10); "(4) CARTOGRAPHIC" : PRINT TAB( 10); "C5) SCRIPT"; PRINT TAB( 10); "C6) GOTHIC"; PRINT : PRINT  $5040 I = 1$ 5050 N# = " NUMBERS": PRINT : INPUT "NUMBER FONT (1-60):";N:N = INT (N): IF N < 1 OR N > 6 THEN PRINT "REINPUT ":: SOTO 5050 5060 GOSUE 5140: 5070 N\$ = " CAPS": PRINT : INPUT "UPPER CAGE FONT (1-30; ")N(N = INT (N); IF N C 1 OR N D & THEN PRINT "REINPUT ":: GOTO 5070 5080 GOSUE 5140 5090 N# = " SMALL": PRINT : INPUT "LOWER CASE FONT (1-60) "FNIN = INT (N) : IF N < 1 OR N > 6 THEN FRINT "REINPUT ":: GOTO 5090 GOSUE 5140 5100 5110 N# = " GREEK"; PRINT : INPUT "GREEK FONT (1-3): "; N: N = INT (N): IF N < 1 OR N > 3 THEN PRINT "REINPUT "; : SOTO 5110 5120 GOSUE 5140 5130 PRINT : N#(5) = "MATH SYMBOLS": PRINT N#(5); " ALSO BEING LOADED": GOTO  $-33 -$ 

```
5210
5140
     IF N = 1 THEN N#(I) = "INDEX"
5150
      IF M = 2THEN N# (I) = "SIMPLEX"
      IF N = 3 THEN N$(I) = "COMPLEX"
5130
      IF N = 4 THEN M#(1) = "CARTO"5170
      IF N = 5 THEN N$ (I) = "SCRIPT"
5180
5190
     IF M = 6 THEN M*(I) = "GOTHIC"5200 N#(I) = N#(I) + N#: I = I + 1: RETURN
     FOR I = 1 TO 5: J = J + 1: E#(J) = N#(I): NEXT I; J = J + 1
5210
5220
      PRINT : FLASH : PRINT "NOW LOADING FONTS": NORMAL
      FOR I = 1 TO 2; PRINT N \notin (I); "<br>FOR I = 3 TO 4; PRINT N \notin (I); "
5230
                                       "I MEXT I PRINT
                                        "#: NEXT I: PRINT : PRINT "MATH SYMB
     OLS"
PRINT D#3 "READ "; N#(I)
5270
5280
     FOR JJ = 1 TO 32
     IMPUT X$(N)
5290
5300 \text{ N} = N + 15310
     NEXT JJ
5320
     PRINT D#! "CLOSE "'N#(I)
5330 NEXT I
5340 MM = PRE (0): HOME : N# = ""
5350
     RETURN
      REM INPUT DRAWING
5000
      PRINT BELL##: INPUT "FILENAME OF DRAWING?"#N#
3010
6020
      IF N# = O# THEN E = K - 28:R = VAL (B#(E + 4)); SOTO 6120
3030
      PRINT D#: "OPEN "; N#: ", D": DD
3040
     PRINT D$! "READ "!N$
     FOR K = 0 TO 502
3050
      INPUT LE: B = (K) = 115060
5070
     FOR II = 1 TO LE: IMPUT MID: B$(K) = B$(K) + CHR$ (MID): NEXT II
     IF B#(K) = "END" THEN LX = VAL (B#(K - 27)); LY = VAL (B#(K - 26));
6080
     XD = YAL (B*/K - 25))! YD = VAL (B$(K - 24)) : R = VAL (B$(K - 23)) : E
      = K - 275090
     IF B$(K) = "END" THEN K = K - 22: FOR II = 0 TO 10: H(II) = VAL (B$(
     K)): V(TI) = VAL (B$(K + 1)): K = K + I: HEXT II: K = 502
     NEXT K
6100
     PRINT D#: "CLOSE "; N#
3110
     PRINT BELL##: INPUT "CONT. (C) OR NEW PRINT (N)? "#0#! IF
5120
                                                                   LEFTS (Q#,
     1) = "N" THEN 6160
6130 SF = 0: FOR J = E TO 0 STEP - 1: IF ((N# ( ) O#) AND (B#(J) = "F"))
      THEN FOR I = 1 TO 5:N#(I) = B#(I + J): NEXT : GOSUB 5220:J = 0
     NEXT J: J = E: PRINT BELL#: "SHALL I MOVE PEN FROM 0,0 TO "; LX / 200; "
A140
     . "ILY / 2001! INPUT A&: IF LEFT& (A&, 1) = "Y" THEN PX = LX:PY = LY:P
     P = 0: GOSUB 7100
6150 GOTO 3010
5160 LX = 0:LY = 0: PRINT 2ELL#; "POSITION PEN IN LOWER LEFT CORNER"; PRINT
     "STRIKE ANY KEY WHEN READY" :: GET A$
6170
      FOR K = 0 TO E - 1: J = K: GOSUE 3010
6180
      NEXT K: SF = 0: J = E: GOTC 3010
3500
      REM SAVE DRAWING
      PRINT BELL$;; INPUT "FILENAME?"; 0$
6510
      PRINT D#: "OPEN ": O#: ", D": DD
6520
      PRINT D#; "DELETE "! O#
6530
6540
      PRINT D#: "OPEN ": O#
6550
      PRINT D#: "NRITE ": 0#
3530
      FOR K = 0 TO J; LL = LEN (B#(K))
3570
      PRINT LL
5580
      FOR II = 1 TO LL: PRINT
                               ASC ( MID# (B#(K), II, 1)): NEXT II
```

```
6590
     NEXT K
6600
     PRINT D#: "CLOSE ": C#
5510
      RETURN
7000
     REM # * * OUTPUT ROUTINES # **
7010
      REM #* ENTER WITH X. Y. PP **
7020 PX = X * XX: PY = Y * XX
                           .5 THEN PX = INT (PX) + 1
     IF PX = INT (PX)7030
      IPPV =INT (PY) D .E THEN PY = INT (PY) + 1
7040
                           THT (PY): IF TX CR TY THEN 7080 *
7050 PX = INT (PX): PY =
     LX = LX + PXLY = LY + PYLIF LX C O QR LX (2050 OR LY CO OR LY ) 1
7030
     450 THEN PRINT : PRINT "PLOTTER LIMITS EXCEEDED..."; BELL$; BELL$; BELL
     \texttt{min} = LX - P X LY = LY - P Y J = J - 11. \text{REUER}7070
     IF OF AND LIMIT THEN X = 0: Y = 0: LX = LX - PX: LY = LY - PY: EETURRI0807
     IF ((DOT) AND ( HOT (CF))) THEN COSUE 15000: RETURN
7090 XD = XD + PX: YD = YD + PY
                      256): XL = PX - XH * 256
           INT
               \langle \langle \hspace{.05cm} \mathrm{PX} \hspace{.05cm} \rangle \hspace{.05cm} f \hspace{.05cm} \rangle7100
     XH =256): YL = PY - YH * 256
7110 YH = INT (PY /
     IF XH ( \odot THEN XH = XH +
                                  256
7120
              0 THEN YH = YH + 255
7130
     IF YH 0
     POKE VH, YH: POKE VL. YL: POKE HH, XH: POKE HL, XL: CALL VGEN
7140
7150
     IF OF AND NOT (DOT) THEN 7190
7130
     POKE CHAR/PP + 121; POKE TIME/255; CALL ALPHA; IF OF THEN POKE TIME
     , 30: CALL OUT: GOTO 7190
7170
     POKE TIME, 32: IF PP = 0 THEN POKE TIME, 1
7180
     CALL OUT
7190
     RETURN
3000
      REM *** TEXT GENERATOR ***
8010
      HOME
8020
      PRINT "CHARACTER STRING: "#: LC = 0: 30 = 0: INVERSE
     IF OS# ) "" THEN LL = LEN (OS#) - it R# = CS#: FOR IC = i TO LL: GOSUE
8030
     8220; NEXT ; PRINT : PRINT "SIZE "? RIGHT# (R#,1): INPUT "SK ? ";A#: IF
      LEFT# (A#, 1) = "Y" THEN IN = VAL ( RIGHT# (R#: 1)):OG# = "":R# = MID#
     (R#, 1, LL): GOTO 3130
     IF OS# ( ) "" AND LEFT# (A#, 1) = "N" THEN PRINT : PRINT "CHARACTE
8040
     R STRING: "; : 08# = ""; R# = ""
8050
     PRINT BELL$; : GET T$: IF T$ = CHR$ (13) THEN LC = 0; NORMAL : GOTO
     3110
8040
     (IF T$ = CHR$ (7) OR T$ = CHR$ (19) THEN (FLASH (R$ = R$ + T$; SC =
     1: GOTO 8050
     IF T# = CHR# (27) THEN LC = NOT (LC): GOTO 8050
3070
         NOT (LC) AND NOT (SC) THEN INVERSE
3030
      IF
     IF LC AND NOT (SC) AND ASC (T#) C &3 THEN NORMAL 1T^* = CHR^* (ASC (T#) + 123)
3090
     PRINT T##### R# + CHR# ( ASC (T#)):SC = 0: SOTO 8050
3100
      PRINT : PRINT BELL$: INPUT "SIZE (IN TENTHS) : "; IN:IU = INT (IU): IF
8110
     IN < 1 OR IN > 5 THEN PRINT BELL$; "RE-INPUT : "; : GOTO 8110
3120
      IF LF THEN W = 0: GOTO 8180
      PRINT BELL#: INPUT "HORIZ. (H) OR VERT. (V) CHARACTERS ?"; L#: IF L# ( ) "H" AND L# ( ) "V" THEN PRINT BELL#; "REINPUT :"; : GOTO 9130
8130
S140 IV = 0: IF L$ = "V" THEN IV = 06
8150 B$(J) = B$ + R$ + CHR$ (48 + IN) + CHR$ (48 + IV):N = 0
     IF P# (TEMP) = "V" THEN RETURI3130
     IF NOT (SF) THEN NF = 1
3170
      IF LEN (R#) = 0 THEN PRINT BELL#! "ERROR-REINPUT! "): GOTO 8030
3130
9190
      PRINT
3200
      REM TEXT STRING DECODER
      PRINT : PRINT : FOR IC = 1 TO LEN (R#)
3210
8220 P# = MID# (R#, IC, 1); P = ASC (P#); IF P = 7 OR P = 19 THEN IC = IC +
     1: P = MID = (R #, IC, 1)
S500 REM 888 MAKE HERSHEY VECTORS 888
                                        -35 -
```

```
THE P$ = "" THEN FRINT BELL$: "ERROR-REINPUT "; : R$ = ""; 20TO 8030
$510
3520 L = ASC (P$) - 32
     IF (P = 7 OR P = 19) AND (L ) 95) THEN L = L - 128
3530
      IF P = 7 THEN L = L + 348540
3550
      IF P = 19 THEN L = L + 968530
      IF L > 159 THEN L = L - 96
3570
      IF OS# > "" THEN 9020
8580
      3590
     TF (NF) OR LF THEN 2770
8600 GOSUE 9000
8610 PP = 0
     IF IV = 0 THEN XD = XD + (IN * ( ASC ( MID# (X#(L), 1, 1)) - 93)): IF
3620
     SF THEN LX = LX + (IN * ( ASC ( MID# (X*(L), 1, 1)) - 93))
8330
     IF IV = 3 THEN YD = YD + (IW * ( ASC ( MID; (X:(L), 1, 1)) - 93)): IF
     SF THEN LY = LY + (IN * ( ASC ( MID$ (X$(L), 1, 1)) - 92))
8340
     FOR G = 2 TO LEN (X#(L)) STEP 1
3650 DX = ASC ( MID# (X#(L), G, 1)) - 93
S650 DY = ASC ( MID# (X#(L), G + 1, 1)) - 93
3670
     IF DX = 34 AND LEN (X$(L)) > 4 THEN PP = NOT (PP)
8680
    IF DX = 34 THEN G = G - 11 NEXT G
SAGO DX = DX * IW: DY = DY * IW
8700
     IF DX ( 0 THEN DX = 256 + DX8710
     IF DY ( 0 THEN DY = 253 + DY
9720
    POKE XVEC. DX: POKE YVEC. DY: POKE PC. PP + 121: CALL LGEN
8730
     NEXT G
8740
     POKE ANGLE, IV: POKE TIME, 24 + 2 ^{\circ} IN + 160 / 2 ^{\circ} IN
8750
    CALL OUT: POKE SIZE, 1: POKE ANGLE, 0: POKE TIME, 25
8760 NEXT IC: HOME : RETURN
3770 N = N + ASC ( MID# (X$(L), 1, 1)) - 93
3780
     NEXT IC
S790 PRINT
8800 N = N * IN8810
     PRINT BELL#: PRINT "LENGTH OF STRING IS ";N / XX;; IF XX = 200 THEN
     PRINT " INCHES"
3820
     IF XX = 73.74 THEN PRINT " CENTIMETERS"
8830
     IF LF THEN LF = 0:08# = R# + CHR# (48 + IN): GOTC 3010
     PRINT BELL#: INPUT "IS THIS LENGTH O.K. (Y) OR (N):"JO#: IF
3840
                                                                  LEFT: (
     N "N" THEN 9840
                        LEFT# (Q\bar{z}, 1) (
3350
     IFLEFT# (Q*, 1) = "N" THEN 3900
9999IF IV = 0 THEN LX = LX + W: IF LX > 2050 THEN LX = LX - W:LIMIT = 1
3870
     IF IV = 06 THEN LY = LY + W: IF LY > 1450 THEN LY = LY - W:LIMIT = 1
3830
     IF LIMIT THEN LIMIT = 0: PRINT BELL$; BELL$; BELL$; "PLOTTER LIMITS EXC
    EEDED...": GOTO 8900
3890 MF = 0: GOTO 8210
3900
     PRINT : PRINT BELL$; : INPUT "REINPUTCRE OR ABORTCAP?"; Q$: R$ = "": IF
     LEFT# (O#, 1) = "R" THEN FRINT BELL#: PRINT "REINFUT: ";; GOTO 8080
8910
     IF LEFT# (Q*, 1) < > "A" THEN 8900
8920
     GOTO 3040
     REM TEXT GENERATOR DISPLAY
9000
9010
     VTAB (20)
9020
     NORMAL
9030
     IF P = 7 OR P = 19 THEN PLASH
     IF L > 31 AND L < 53 THEN INVERSE
9040
9050
     IF OS= "" THEN HTAE (IC)
9060
     PRINT P#!! NORMAL
9070
     RETURN
      REM XY ROUTINES
10000
      IF NOT (XYF) THEN X = 0:Y = 010010-36 -
```
10020 XYF = 1: IF B# = "X" AND RHC ( ) 0 THEN X = RHOIR# = ""IRHO = 0: RETURN 10030 IF  $B^* = "Y"$  AND RHO ( ) C THEN  $Y = RHO^*R^* = "" RHO = 0! RETURN$ 10040 IF B# = "X" AND RHO = 0 THEN I = Z + 1: B# = MID# (B#(J), I, 1): GOBUB  $11000$ : X = RHO: RHO = 0: R\$ = "": RETURN IF B:  $=$  "Y" AND RHO = 0 THEN I = I + 1: B: = MID: (B:( J), I, 1): GOSUB 10050  $11000$ ! Y = RHO! RHO = 0: R# = ""! RETURN 11000 REM CALCULATION OF RHO VALUE 11010 IF B#  $>$  "," AND B#  $\text{C}$  ":" THEN R# = R# + B#: RHO = VAL (R#) 11020 I = I + 1:B\$ = MID\$ (B\$(J), I, 1): IF B\$ 4 "-" OR B\$ 3 "9" OR I 3 - 机套脚  $(B \notin (J))$  THEN  $I = I - 11R \pm 117$  RETURN 11030 GOTO 11010 12000 REM ERROR HANDLING ROUTINES 12010 GOOF = REEK (222) 12020 IF GOOF = 133 AND XYF THEN A = ATN (Y / 1.E - &) (XYF = 0) GOTO 371  $\Omega$ 12030 PRINT : PRINT BELL#; "ERROR #": GOOF; " ENCOUNTERED IN LINE "; PEEK (2 18) + 256 \* PEBK (219): PRINT "ERROR HANDLER ACTIVE...":BELL#: POR Z  $=$  1 TO 200: NEXT 12040 IF GOOF = 53 THEN PRINT : PRINT BELL\$; "NEED FONTS TO CONTINUE"; BEL L#: FOR ZZ = 1 TO 1000: NEXT ZZ:B#(J)4 6) = B#(J): HOME :B#(J) = "F": GOSUB 5000: RESUME 12050 IF (GOOF = 5) OR (GOOF = 3) THEN DN = PEEK (43524): DN = NOT (DN -1) + 1: POKE 43624, DN: IF DD  $\triangle$  > DN THEN DD = DN: GOTO 6020 12050 IF GOOF = 132 THEN PRINT "DIVISION BY JERO ERROR---NEED RADING TO DRAW CIRCLE": GOTO 3040 12070 IF GOOF = 9 THEN PRINT BELL#; "DISK FULL, INSERT NEW DISKETTE"; BELL# 12080 IF GOOF = 10 THEN PRINT BELL#; "NARNING!!, "; N#; " IS WRITE PROTECTE D": PRINT "DO YOU WISH TO DESTROY OLD FILE"!! INPUT A\$! IF LEFT\$ (A\$  $,1)$  = "N" THEN GOTO 4030 12090 IF LEFT# (A#, 1) = "Y" THEN PRINT D#; "UNLOCK "; N# IF GOOF = 255 THEN PRINT "EREAK IN LINE NO. ": PEEK (219) + 256 \* 12100 PEEK (219): PRINT : PRINT "WARM RESTART AT 3000": STOP 12110 IF GOOF = 77 THEN MM = FRE (0) 12120 RESUME 13000 REM CIRCLE AND ELLIPSE DECODING  $13010$   $75 = 1$ 13020 A(1) = 0:A(2) = 2 \* PI 13030 AX(1) = RHO: AX(2) = RHO: RHO = 0 13040 I = I + 1:B\$ = MID\$ (B\$(J), I, 1) 13050 IF I > LEN (B\$(J)) THEN RETURN 13060 IF ((B\$ < - > ",") AND (B\$ < "0" GR B\$ : "9") AND (B\$ < -> "G") AND (B# < > "^")) THEN PRINT "SYNTAX ERROR--REINPUT..": OF = 0: GOTO 300  $\Omega$ IF  $B^* = "C"$  THEN 13040 13070 IF I > LEN (B#(J)) THEN RETURN 13080 IF  $B^* = "C"$  THEN XX = 78.74: GOTO 12040 13090 IF  $B# = "I"$  THEN XX = 200: GOTO 13040 13100 IF B# ( ) "^" THEN 13150 13110 13120 IF  $I = LEN (B#(J))$  THEN RETURN 13130 IF RHO = 0 THEN GOSUB 11000 13140 A(ZZ) = RHO \* PI / 180:RHO = 0: IF A(1) D A(2) THEN A(2) = A(2) + 2 \*  $PI$  $13150$  ZZ = ZZ + 1: GOTO 13040 13160 GOSUE 11000 13170 IF  $AX(1)$  THEN  $AX(2) = RHC: RHO = 0$ : GOTO 13049 13130 GOTO 13030 15000 REM DOTTED LINE OUTPUT 15010 IF  $DL = 0$  THEN  $DL = 30$ 

15020 TX = PX: TY = PY: DOT = 0 15030 IF ((TX = 0) AND (TY = 0)) THEN PP = 0:DL = 0) RETURN 15040 IF ABS (TX) ) = ABS (TY) THEN FX = BL \* SGN (PX); PY = BL \* SGN (PY) \* AES (TY / TX) 15050 IF ABS (TX) ( ABS (TY) THEN PY = DL \* SGN (PY) : PX = DL \* SGN (P ABS (TX / TV)  $X Y = 8$ 15060 IF (( ABS (PX) ) ABS (TX)) OR ( ABS (PY) ) ABS (TY))) THEN PX = T  $X: PY = TY$ 15070 PP = NOT (PP): GOGUE 7030:TX = TX - PX:TY = TY - PY: GOTO 15030<br>16000 HOME : PRINT : PRINT TAE( 12): "EDITING ROUTINEE"<br>16010 PRINT BELL#: INPUT "DUMP INSTRUCTION GET TO PRINTER?";A#: IF L **IFFT:**  $(A*, 1) = "Y"$  THEN 14230 14020 PRINT BELL#: INPUT "EDIT ALL <A> OR SELECTED <S> INSTR. ?" 'A\* IF LEFT: (A\$, 1) = "S" THEN GOSUE 141101 SOTO 3000 16030 16040 IF LEFT: (A#, 1) C D "A" THEN 16020 13050 HOME  $152 = 0$ PRINT "CURRENT INSTRUCTIONS ARE --- " 16060 PRINT " NO. INSTRUCTION---" 16070 13080 FOR II = 1 TO 10: PRINT IZ: TAB( 7); P\$(IZ); IF ZI = 3 - 1 THEN GOSUE 13200: GOTO 3000 16090 ZZ = ZZ + 1: NEXT GOSUB 16200: GOTO 16070 16100 PRINT BELL#: INPUT "EDIT INSTRUCTION NO. ?") Z 13110 14120 PRINT "CURRENT INSTRUCTION IS:" : E\$ (Z) : FELL\$ 15130 PRINT BELL#: INPUT "CHANGE IT?")A#: IF LEFT# (A#, 1) < > "Y" THEN 16160 16140 INPUT "DO YOU WISH TO ENTER A TEXT STRING?"; A\$: IF LEFT\$ (A\$, 1) = "Y" THEN OG& = "":R\$ = "":B\$ = "W":TEMP = J:J = S: GOSUE 9020:J = TEM P: GOTO 16160 16150 INPHT. "REPLACE WITH: "; E\$(I) INPUT "FINISHED?"; A\$ 16160 IF LEFT:  $(A\overline{a}, 1) = "H"$  THEN 16110 16170 IF LEFT\* (A\*, 1) = "Y" THEN RETURN 16180 16190 GOTO 16160 INPUT "ARE THESE OK?" ! A#: IF LEFT# (A#, 1) = "N" THEN 16110 16200 IF LEFT# (A#, 1) < 0 "Y" THEN 16200 16210 16220 RETURN 16230 IF N# = "" THEN PRINT : INPUT "FILENAME OF DRAWING: "IN# PR# 1: PRIMT CHR# (9): "20N": PRIMT CHR# (12) 16240 16250 PRINT "FILENAME: "; N#: PRINT : PRINT FOR ZZ = 0 TO J - 1: PRINT "INSTR. NO."; ZZ, B\$(ZZ): NEXT ZZ 16260 16270 CHR# (12): PR# 0: PRINT PRINT INFUT "REURN TO EDITOR<ED OR INTERPRETER<ID?"; A\*; IF LEFT\* (A\*, 1) = 16280 "E" THEN 15020 IF LEFT:  $(A\overline{\phi}, 1) = "I"$  THEN 3000 16290 16300 GOTO 16280 20000 REM ILLEGAL CHARACTER CHECKS FOR I = 1 TO LEN (B\$(J)):TO\$ = MID\$ (B\$(J), I, 1) 20010 20020 IF TO: < "\*" OR TO: = "=" OR TO: = "/" OR TO: = "G" OR TO: = "J" OR TO: = "K" OR TO: = "C" OR TO: = "B" OR TO: = "N" OR TO: = "M" THEN PRINT EELL\$! "ILLEGAL CHARACTER ... "!I = LEN ( E\$ ( J)) : NEXT : GOTO 3040 20030 NEXT : RETURN

LISTING 3. \*\*\*\*\*\*\*\*\*\*\*\*\*\*\*\*\*\*\*\*\*\*\*\*\*\*\*\*\*\* 潔 烹  $\frac{1}{2}$ DRAFTSMAN  $\mathbb{R}^2$  $\frac{1}{2}$ ¥ 来 --- >TABLE OF VARIABLES <--Ÿ. 雯 ų, \*\*\*\*\*\*\*\*\*\*\*\*\*\*\*\*\*\*\*\*\*\*\*\*\*\*\*\*\*\*

\*C(\*) A A\$ A(\*) AF ALPHA ANGLE AX(\*) B\$ B\$(\*) BELL\$ OF CHAR P\$ DA DD DF DL DN DOT DX DY E EF FF C GOOF R(\*) HF HH RL I IC  $II$ IV IW J JJ K L L\$ LP LC LF LOSN LIMIT LL LX LY MID MM N 08# OUT P P# PS PI PP PY PY O# R R# RMO SC N\$( \*) 0\$ OF 图案 SF SIZE T\$ TC\$ TEMP TIME TX TY W(\*) VOEN VH UL UU U WF X X\$(\*) XD XH XL XVEC XX XYF Y YD YH YL YVEC I  $\mathbb{Z} \mathbb{Z}$ END OF VAR. LIST

> \*\*\*\*\*\*\*\*\*\*\*\*\*\*\*\*\*\*\*\*\*\*\*\*\*\*\*\*\* 盘 潔 素 DRAFTSMAN ŧ 寠  $\frac{1}{2}$ --- >TABLE OF VARIABLES ( --茅  $\sum_{i=1}^{n}$  $\frac{1}{2}$ ÷ \*\*\*\*\*\*\*\*\*\*\*\*\*\*\*\*\*\*\*\*\*\*\*\*\*\*\*\*\*\*

 $*C(*)$  - FUNCTION = ASC(MID#(Q#,I,1)) 3060 3340 3340

A - ANGLE IN DEGREES 3150 3170 3190 3190 3200 3210 3350 3550 3660 3660 3670 3670 3680 3680 3680 3690 3690 3690 12020

A# - STRING VARIABLE USED MAINLY FOR INPUTTING ANSWERS AND FOR LOCO 40 90 90 130 3010 3260 3260 3340 3340 3350 6140 6140 6160 8030 8030 8040 12080 12080 12090 13010 13010 13020 13030 13040 13130 16130 16140 16140 16160 16170 16180 16200 16200 16210 16280 16280 16290

A(\*) - ANGULAR LIMITS FOR ARCS A(1)=STARTING ANGLE A(2)=ENDING ANGLE 13140 13140 13140 13140 13140

AF - ARROW FLAG 1=SET 3180 3190 3660 3680 3690 3690 ALPHA - ONE CHARACTER OUTPUT ROUTINE IN BPLOT 1040 7160

ANGLE - ANGLE FOR BPLOT OUTPUT ROUTINE 1060 3740 3750

AX(\*) - AXES FOR ELLIPSES AX(1)=MAJOR AXIS AX(2)=MINOR AXIS 3590 3590 3610 3610 3610 3620 3620 13030 13030 13170 13170

B\$ - CHARACTER IN INPUT INSTRUCTION STRING 3080 3100 3110 3120 3120 3130 3140 3150 3160 3170 3180 3190 3200 3210 3220 3230 3240 3250 3260 3270 3280 3290 3290 3300 3310 3320 3330 3340 3350 3360 3370 3370 3390 3510 4030 4030 4040 4050 6610 8150 10020 10030 10040 10040 10050 10050 11010 11010 11010 11020 11020 11020 13040 13060 13060 13060 13060 13060 13070 13090 13100 13110 16140

B\$(\*) - INPUT INSTRUCTION STRING ARRAY 475 MAX. 1030 3020 3035 3040 3060 3080 3080 3090 3250 3260 3260 3280 3330 3330 3330 3330 3340 3340 3350 3530 4010 4010 4010 4010 4010 4020 6090 6090 6090 6130 6130 6560 6580 8150 8160 10040 10050 11020 11020 12040 12040 12040 13040 13050 13080 13120 16080 16120 16150 16260 20010 20010 20020

BELL\$ - CHR\$(7) SOUNDS SPEAKER 30 90 130 130 150 160 540 1020 1100 2200 3040 3070 3070 3260 3260 3280 4030 4040 4040 4060 6010 6120 6140 6160 6510 7060 7060 7060 8050 8110 8110 8130 8130 8180 8510 8580 8810 8840 8880 8880 8880 8900 8900 12030 12030 12040 12040 12070 12070 12080 16010 16020 16110 16120 16130 20020

CF - CIRCLE FLAG 1=SET 3010 3140 3540 3540 3590 3600 3600 3610 3620 3630 3640 3650 3650 7070 7080 7150 7160 13060

CHAR - OUTPUT CHARACTER IN BPLOT 1060 7160

D\$ - CHR\$(4) DOS CONTROL 30 520 1010 5230 5270 5320 3030 3040 3110 3520 3530 3540 3550 6600 12090

DA - DELTA ANGLE FOR DRAWING CIRCLES AND ELLIPSES 3610 3620 3620 3630

DD - DISK DRIVE NUMBER 1 OR 2 1100 1100 1100 3030 3520 12050 12050

DF - CURRENT DISK DRIVE IN USE 1090 5260

DL - DOT LENGTH FOR DOTTED LINES 3130 15010 15010 15030 15040 15040 15050 15050

DN - DISK DRIVE NUMBER 12050 12050 12050 12050 12050 12050

DOT - DOTTED LINE TOKEN 1=SET

 $-40 -$ 

÷.

 $-42 -$ 

13170 13170 SC - SPECIAL CHARACTER FLAG 1=SET 3020 3060 3080 3090 3100 SF - SAVE FLAG 1=SET 2200 3010 3020 3520 3530 3710 3720 6130 6180 8170 8620 8630 SIZE - SIZE OF HERSHEY CHARACTER 1060 8750 3850 3850 3820 3835 9836 9896 758 3090 3090 3100 3100 TC# - TEMPORARY CHARACTER FOR SYNTAX CHECK 20010 20020 20020 20020 20020 20020 20020 20020 20020 20020 20020 TEMP - TEMPORARY VARIABLE 8160 16140 16140 TIME - OUTPUT DELAY TIME IN BPLOT 1060 1080 7160 7160 7170 7170 8740 8750 IX - TEMPORARY X 7050 15020 15030 15040 15040 15050 15050 15060 15060 15070 15070 TY - TEMPORARY Y 7050 15020 15030 15040 15040 15050 15050 15060 15060 15070 15070 W(\*) - VERT. HOME ARRAY W(R) 3540 3570 3600 4020 6090 VGEN - VECTOR CENERATOR ADDRESS IN BPPLOT 1040 7140 VH - VERTICAL HIGH BYTE 1070 7140 **WL - VERTICAL LOW BYTE** 1070 7140 **WY - LOOP INDEX** 3020 W - WIDTH OF TEXT STRING 8120 8150 8770 8770 8800 8800 8810 8840 8840 8870 8870 WF - WORD FLAC 1=SET 3170 8590 8390 X - HORIZONIAL PLOTTER VARIABLE 3550 3550 3550 3560 3560 3590 3590 3600 3610 3620 3670 3680 3680 3690 7020 7070 10010 10020 10040 X#( \*) - HERSHEY CHARACTER ARRAY 1030 5010 5290 8620 8620 8630 8630 8640 8651 8660 8670 8770 XD - X DEFLECTION IN PLOTTER UNITS 3540 3540 3570 3570 3600 4010 4040 6080 7090 7090 3620 3620

 $-44$ 

XH - X HIGH BYTE 7100 7100 7120 7120 7120 7140 XL - X LOW BYTE 7100 7140 XVEC - HORIZONTAL OUTPUT VECTOR 1050 8720 XX - PLOTTER CONVERGION FACTOR 200=1 INCH 1080 3130 3220 3240 7020 7020 8210 8210 8220 13090 13100 XYF - XYFLAG 1=SET 3550 3550 10010 10020 12020 12020 Y - VERTOAL PLOTTER DEFLECTION 3550 3550 3550 3560 3560 3590 3590 3600 3610 3620 3670 3680 3690 3690 7020 7070 10010 10030 10050 12020 YD - Y DEFLECTION IN PLOTTER UNITS 3540 3540 3570 3570 3600 4010 4040 6020 7090 7090 8630 8630 YN - VERTICAL MIGH BYTE 7110 7110 7130 7130 7130 7140 YL - VERTICAL LOW BYTE 7110 7140 YVEC - VERTICAL OUTPUT VECTOR 1050 8720 Z - INSTRUCTION NUMBER TO EDIT 12030 16110 16120 16140 16150  $27 - 1005$  INDEX 12040 12040 13010 13140 13150 13150 13050 13080 13080 13080 13090 16090 16260 16260 16260 16260 END OF VAR. LIST

LISTING 4. TILEMANIS COAP

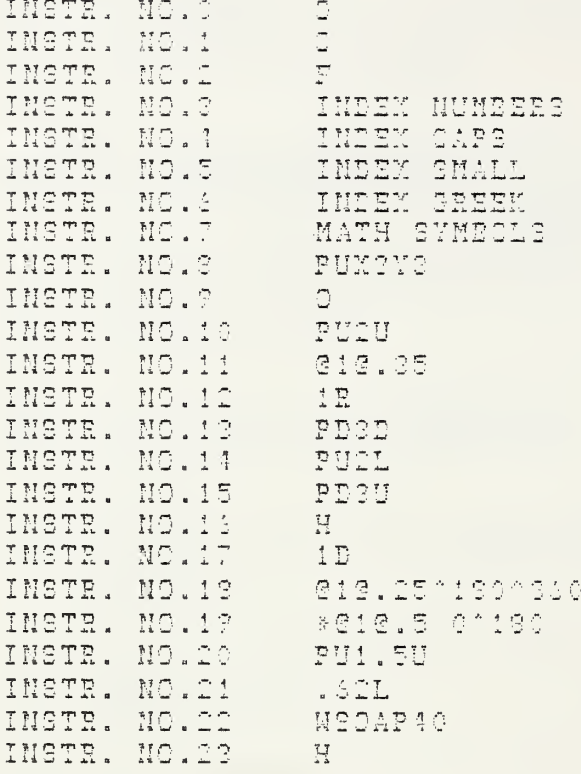

LISTING 5. FILENAME: SOUP

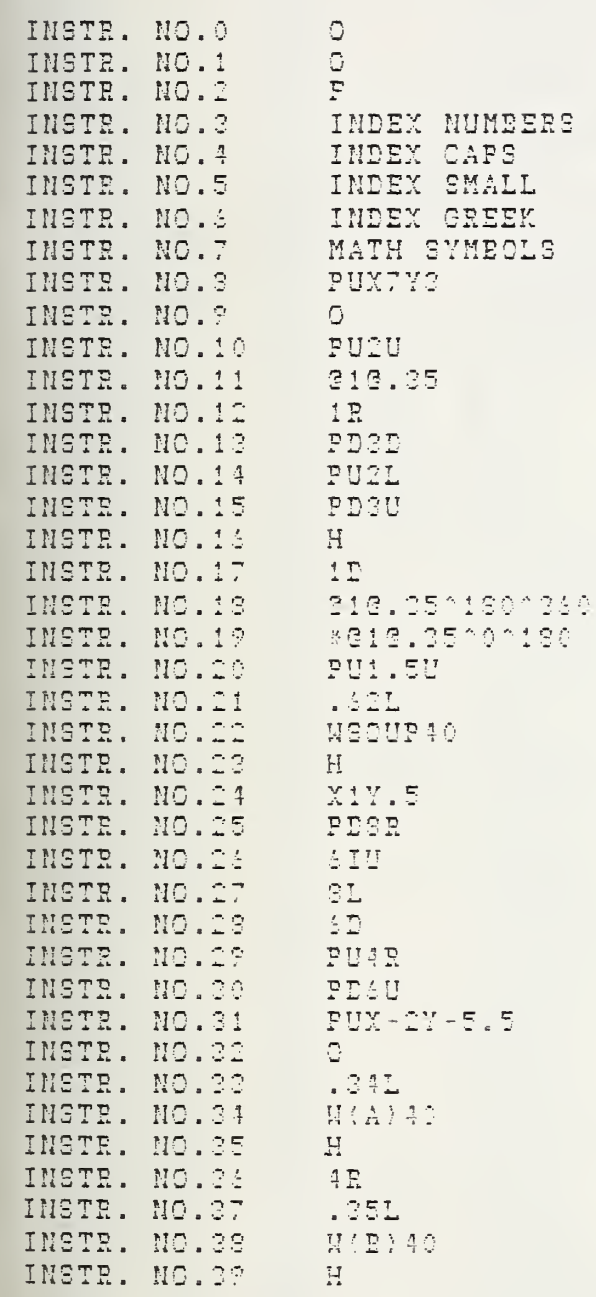

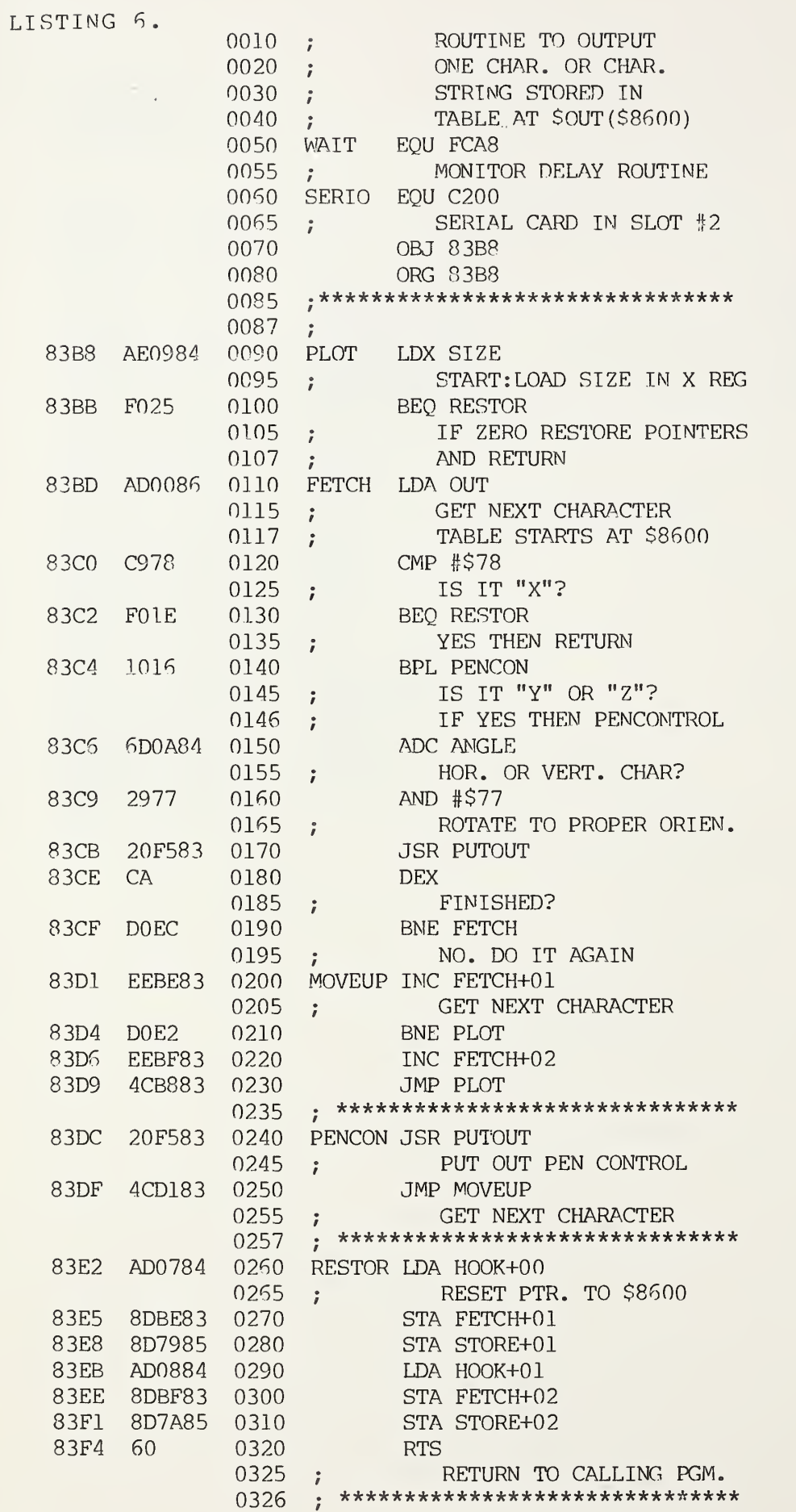

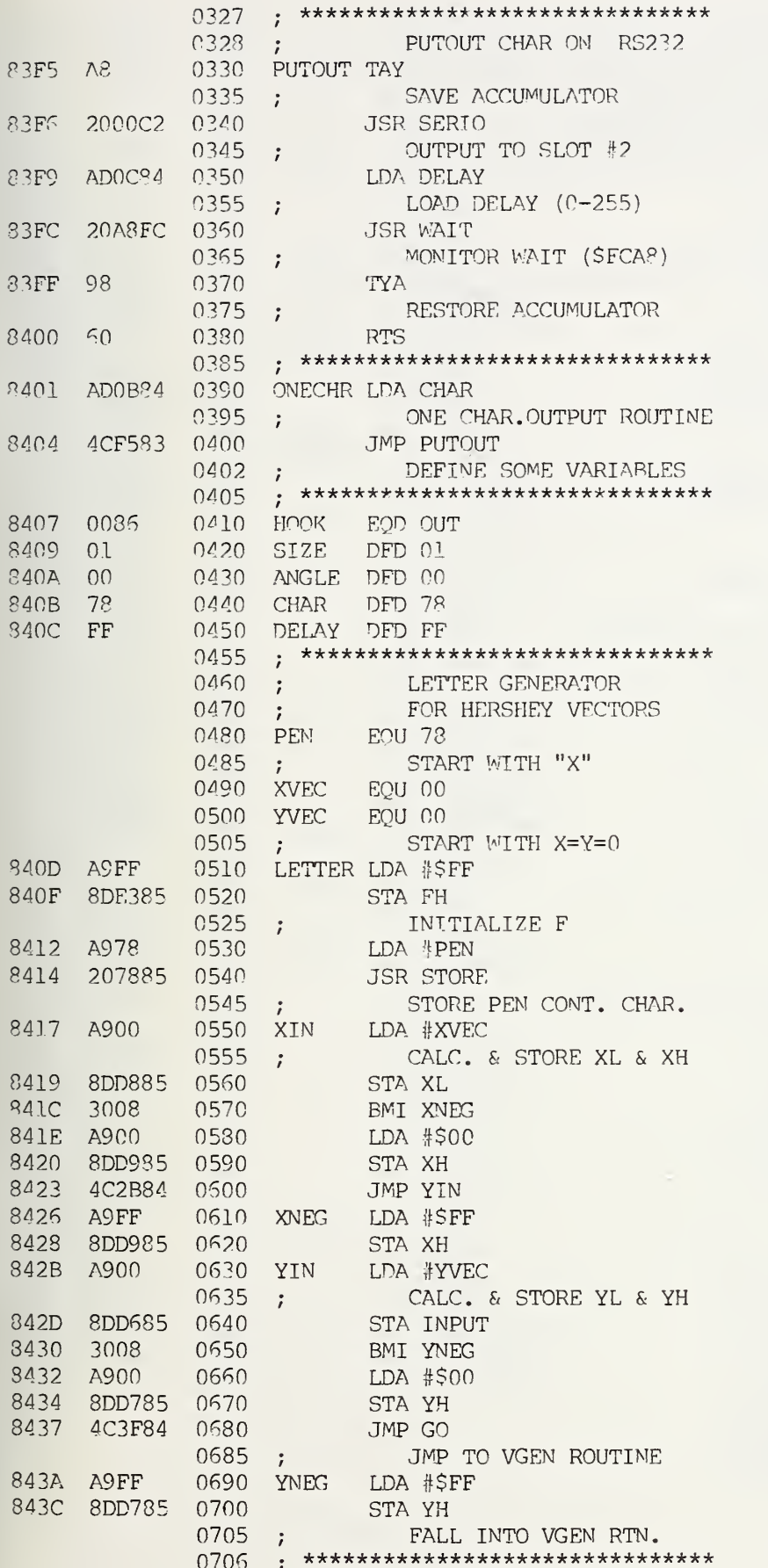

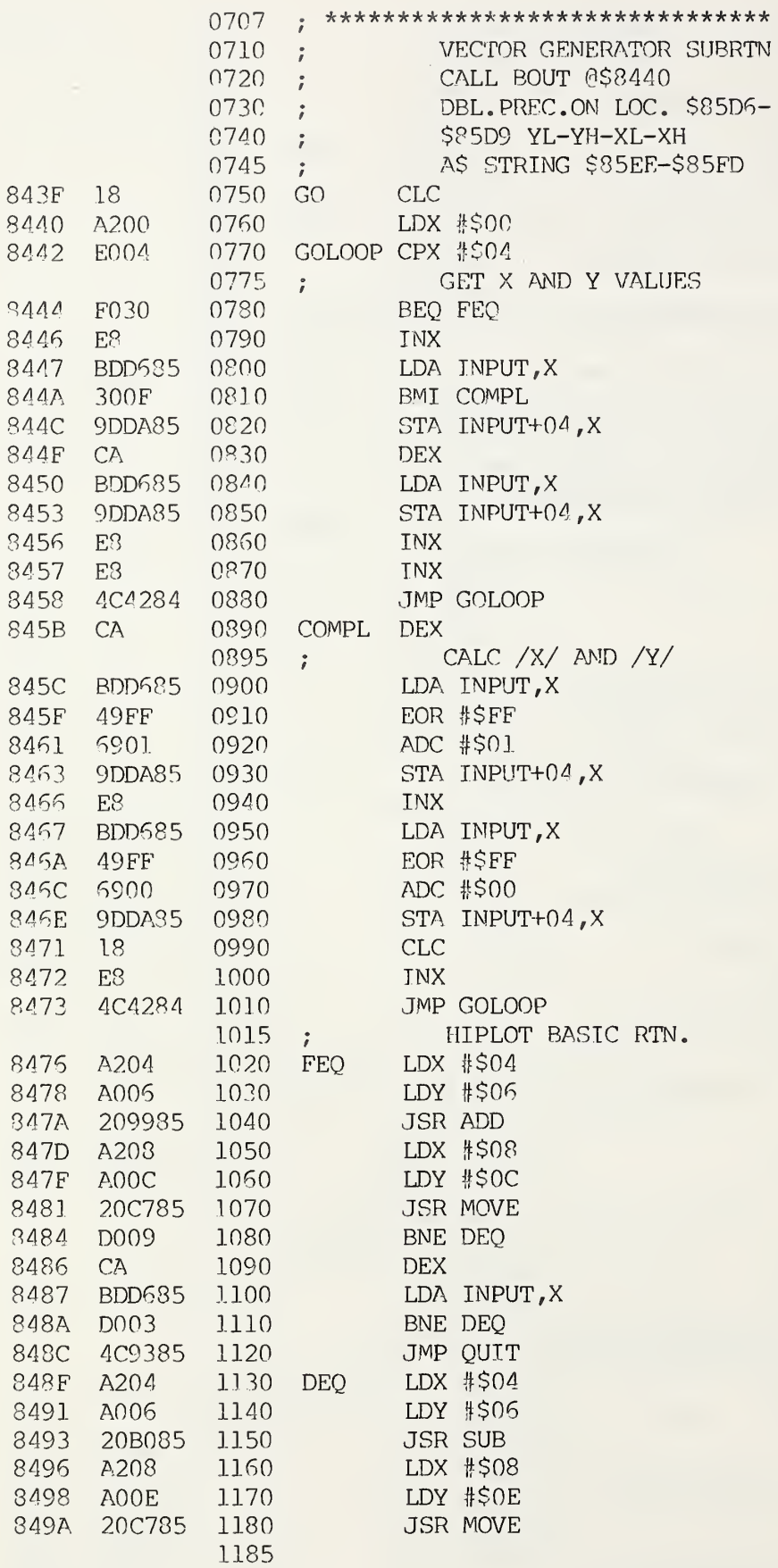

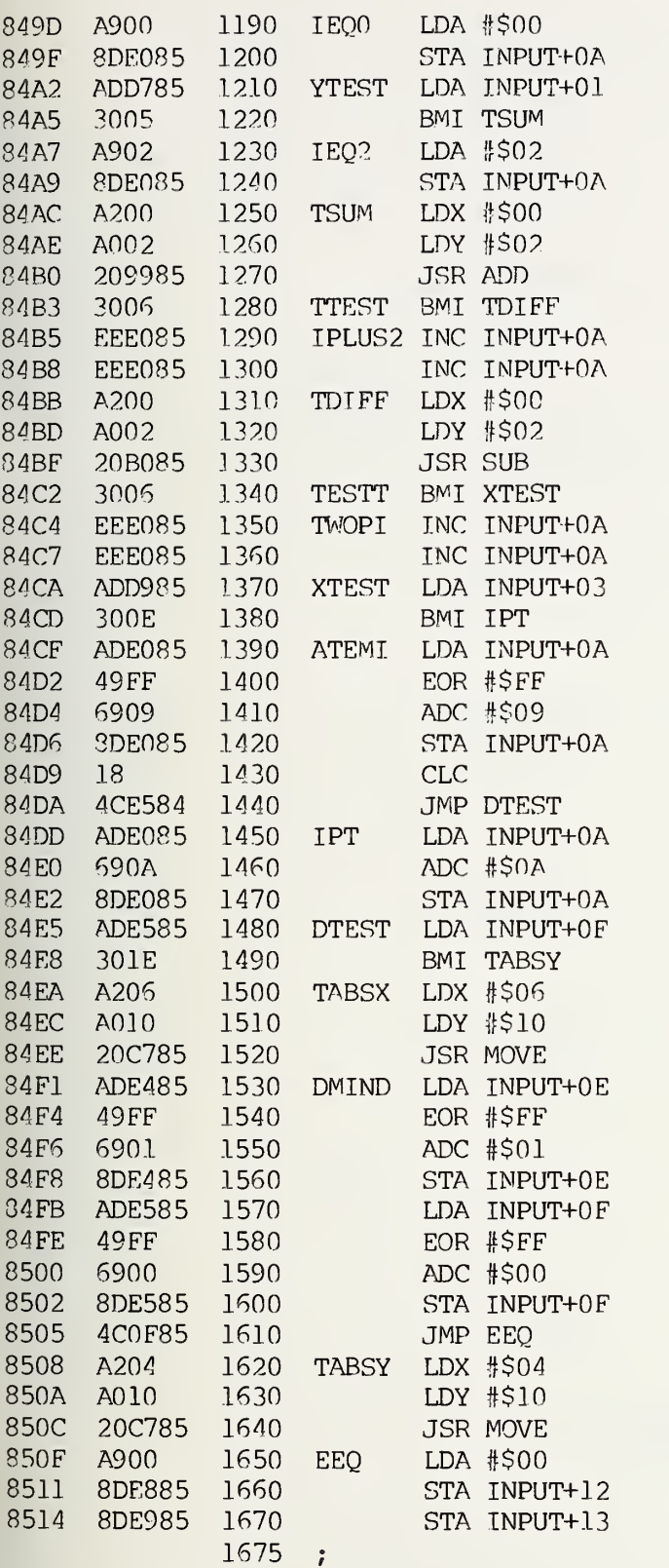

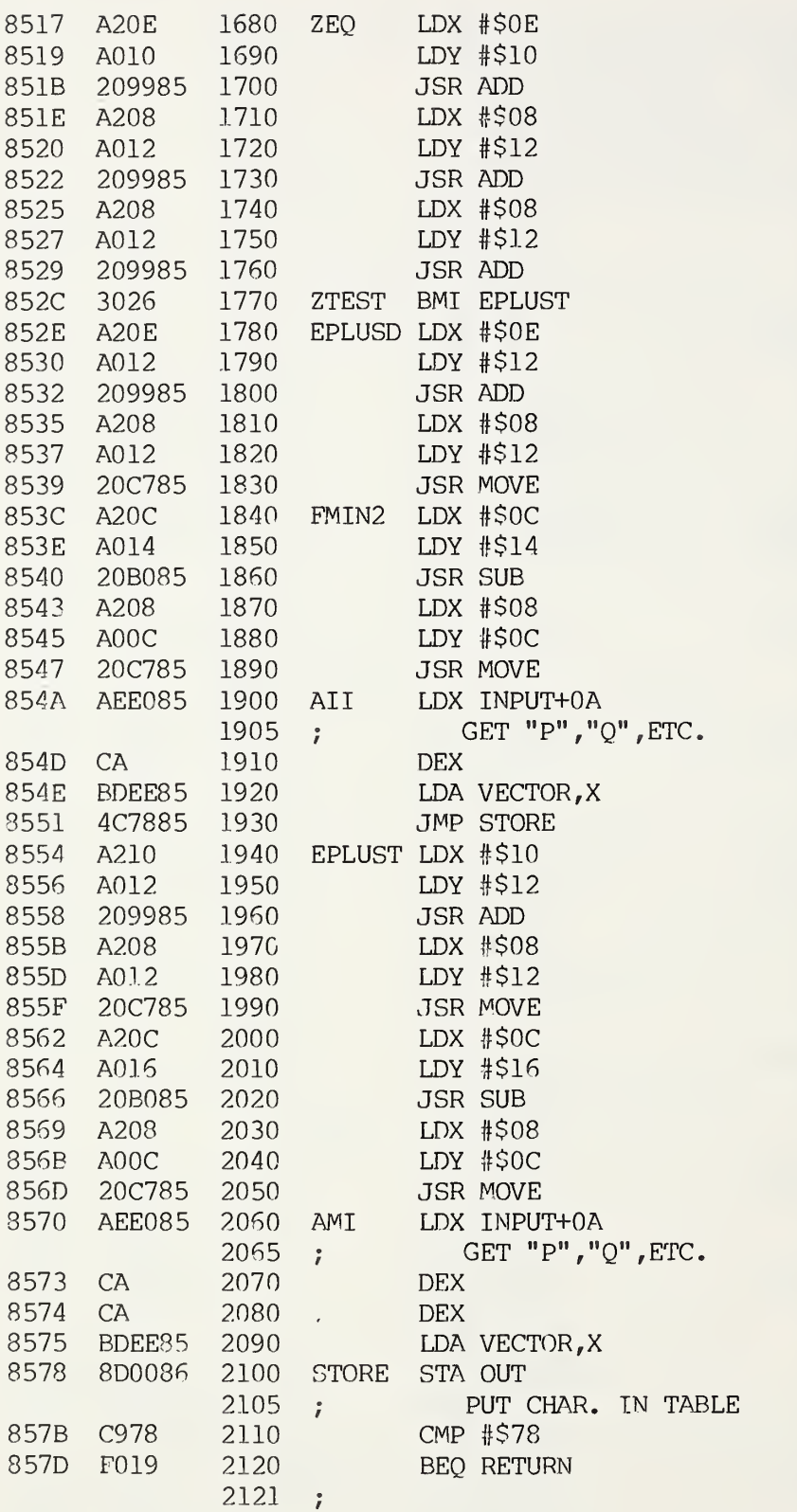

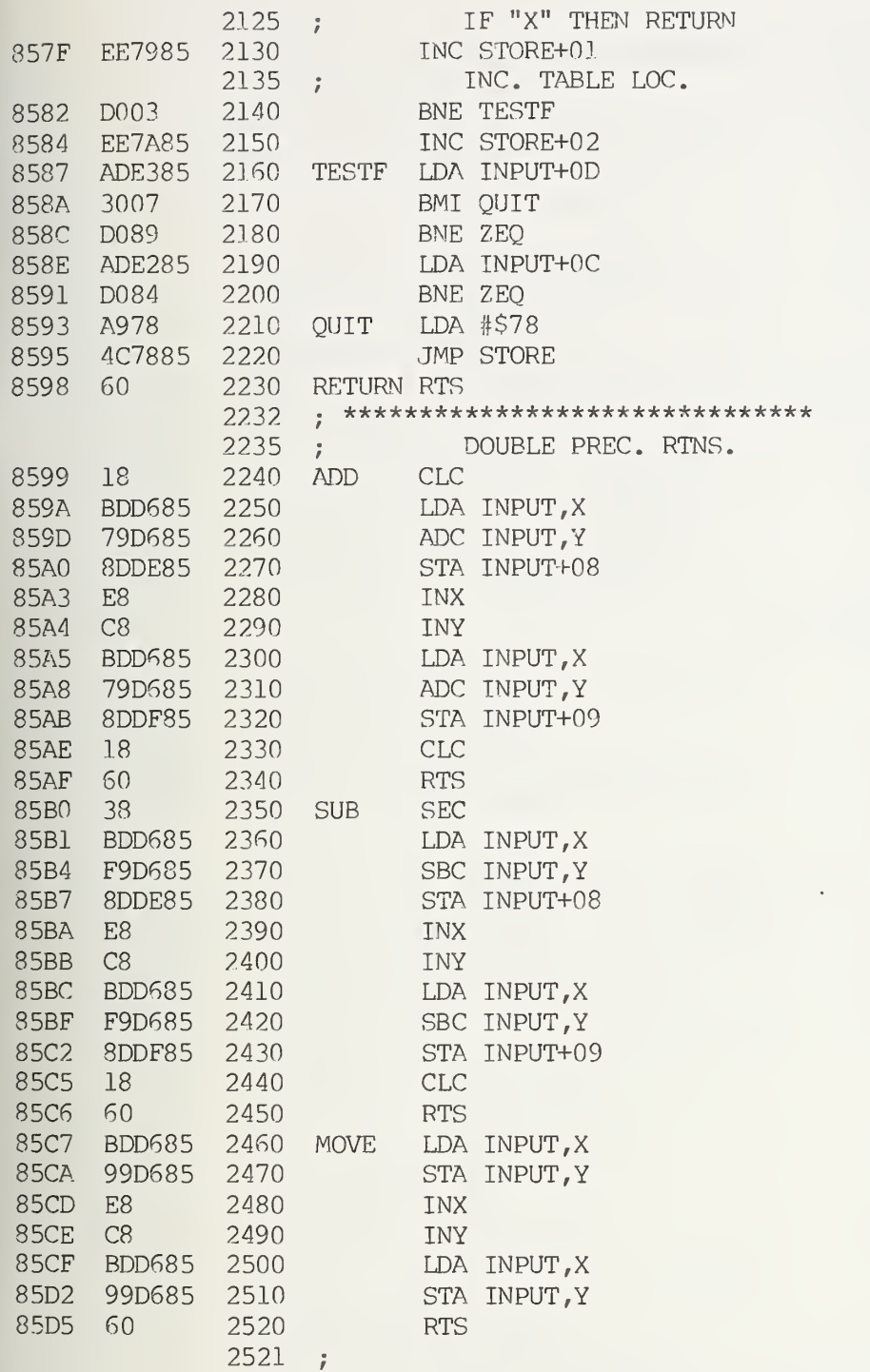

 $\overline{a}$ 

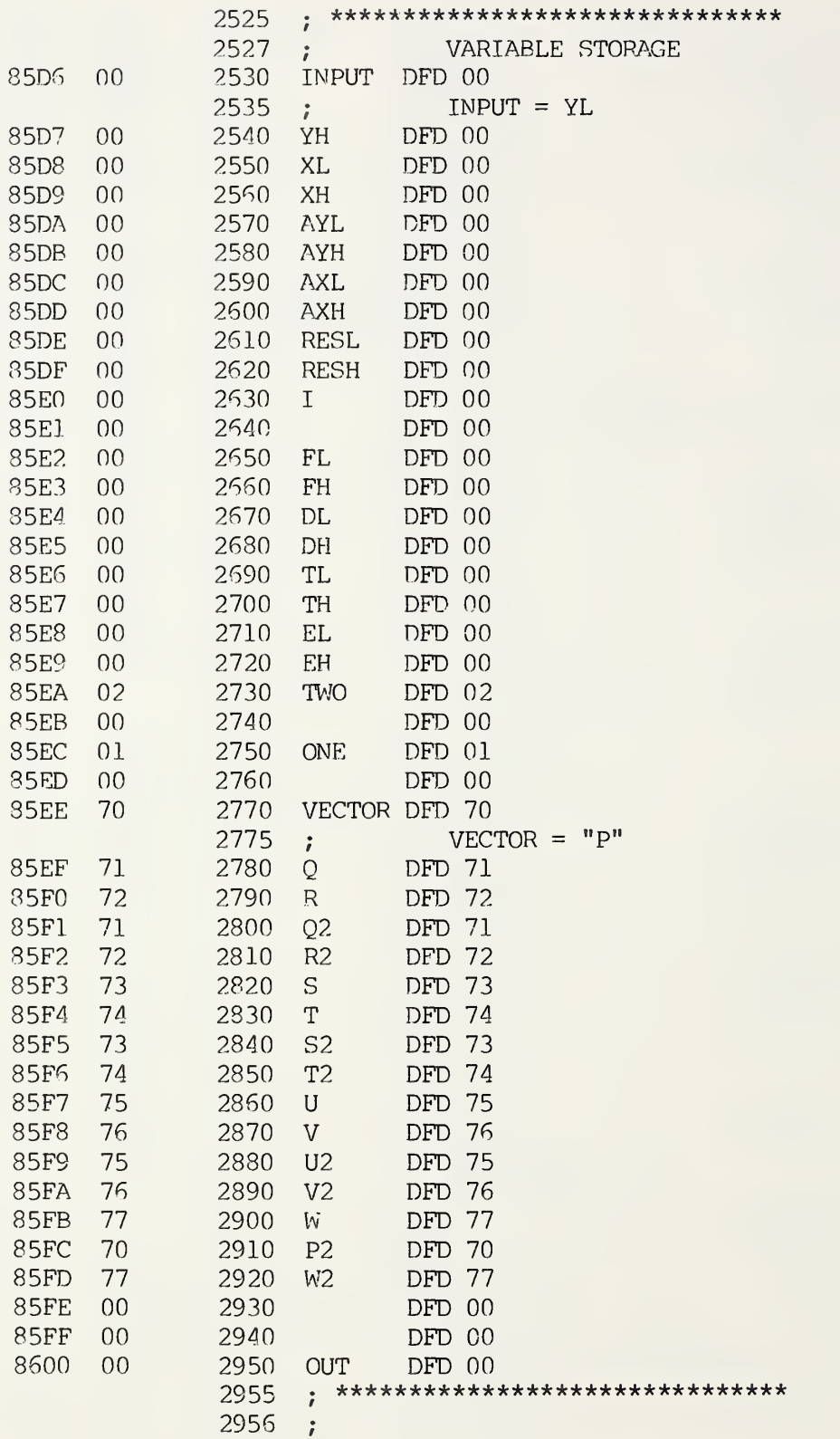

LISTING 7.

Vector generator BASIC routine to generate the best straight line between two points. From Houston Instrument HiPlot Manual. Comments indicate the correspondence between this program and locations in the 6502 assembly language program BPLOT.

23  $\mathcal{L}_i$ 5 100 110 120 <sup>1</sup> 30 140 150 160 170 180 190 200 210 220 230 240 250 260 270 280 290 300 310 3 20 330 340 350 360 370 380 390 400 410 420 430 440 450 460 470 INPUT X,Y ; REM Input YL, YH, XL, XH PRINT "z" ; REM Output PENCON if pen down; GOSUB 100 ; REM GO PRINT "y" ; REM Output PENCON if pen up; REM \*\*\*\*\*\*\* VECTOR GENERATOR SUBROUTINE\*\*\*\*\*\*\*; REM GO REM THIS SUBROUTINE DRAWS THE BEST STRAIGHT LINE FOR A REM COORDINATE CHANCE OF (X) AND (Y)  $F=ABS(X)+ABS(Y)$ ; REM FEO IF F=0 THEN 470 ; REM JMP QUIT D=ABS(Y) -ABS(X) REM DEQ DIM A\$ (16) ; REM VECTOR A\$="pqrqrststuvuvwpw" ; REM VECTOR, Q, R, Q2, R2, S, T, S2, T2, U, V, U2,V2,W,P2,W2 1=0 ; REM IEQ0 IF Y<0 THEN 210 REM YTEST 1=2 ; REM ITEST T=X+Y ; REM TSUM IF T<0 THEN 240 ; REM TTEST 1=1+2 ; REM IPLUS2 T=Y-X ; REM TDIFF IF T < 0 THEN 270 ; REM TESTT I=I+2 ; REM TWOPI IX X < 0 THEN 300 ; REM XTI  $I=8-I$  ; REM ATEMI GOTO 310 ; REM JMP DTESI 1=1+10 ; REM IPT IF D < 0 THEN 350 ; REM DTEST T=ABS(X) ; REM TABSX D=-D ; REM DMIND GOTO 360 ; REM JMP EEQ T=ABS(Y) ; REM TABSY  $E=0$  ; REM EEO  $Z = T + D + E + E$ ; REM ZEQ IF Z < 0 THEN 430 ; REM ZTEST E=E+D ; REM EPLUS D  $F=F-2$  ; REM FMIN2 PRINT USING "#,1A" ;A\$ (1,1) ; REM All GOTO 460 ; REM JMP STORE (INSTEAD OF OUTPUTTING CHARACTER, STORE IT IN OUT TABLE AT \$8600+) E=E+T ; REM EPLUST  $F=F-1$  ; REM LDX  $#SOC$ PRINT USING " $\sharp$ ,  $1A"$ ;  $A\$  ((I-1), (I-1)) ; REM JMP STORE IF F>0 THEN 370 ; REM TESTF RETURN ; REM QUIT (STORE "x" TO MARK END OF TABLE , RETURN)

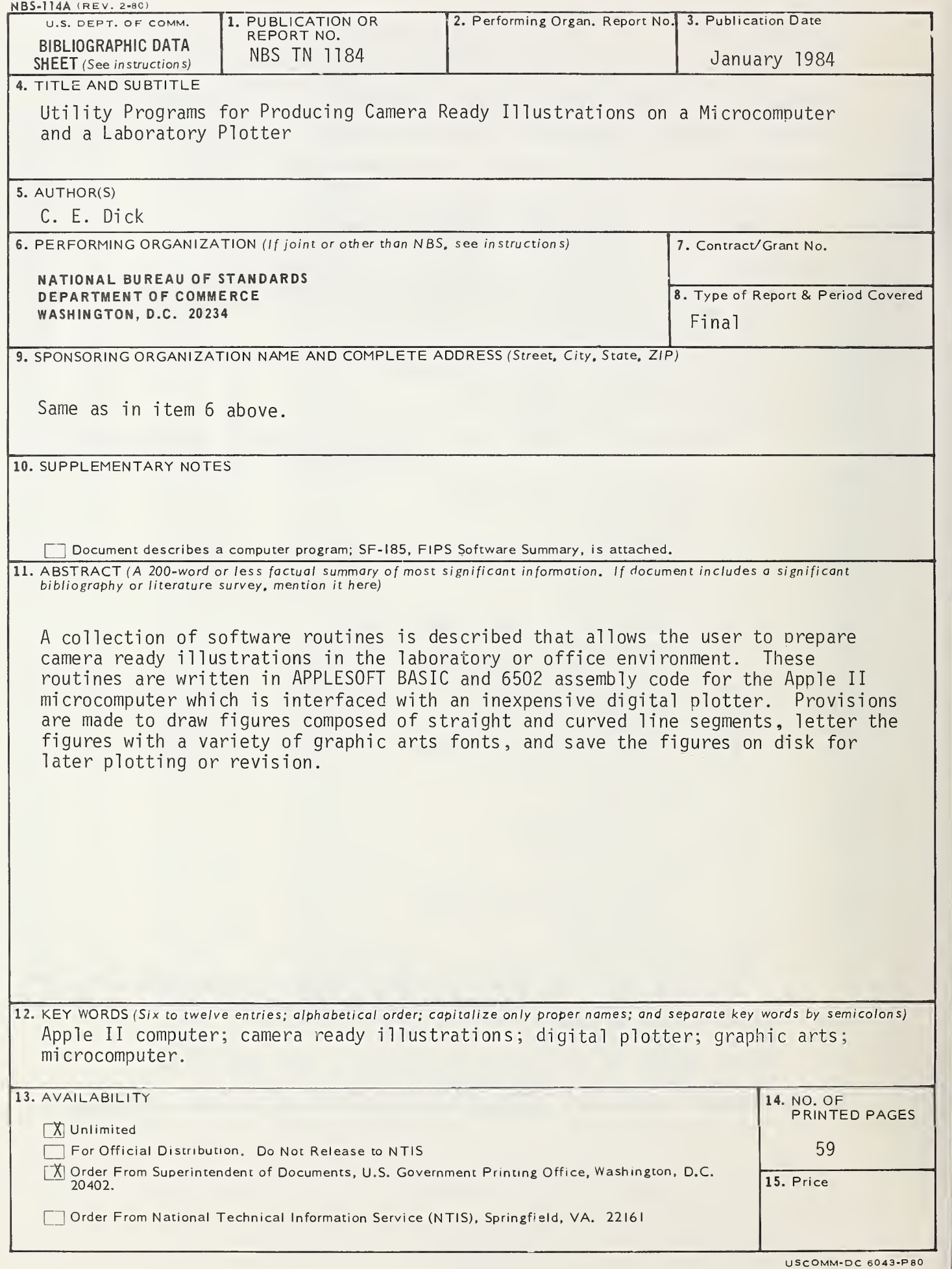

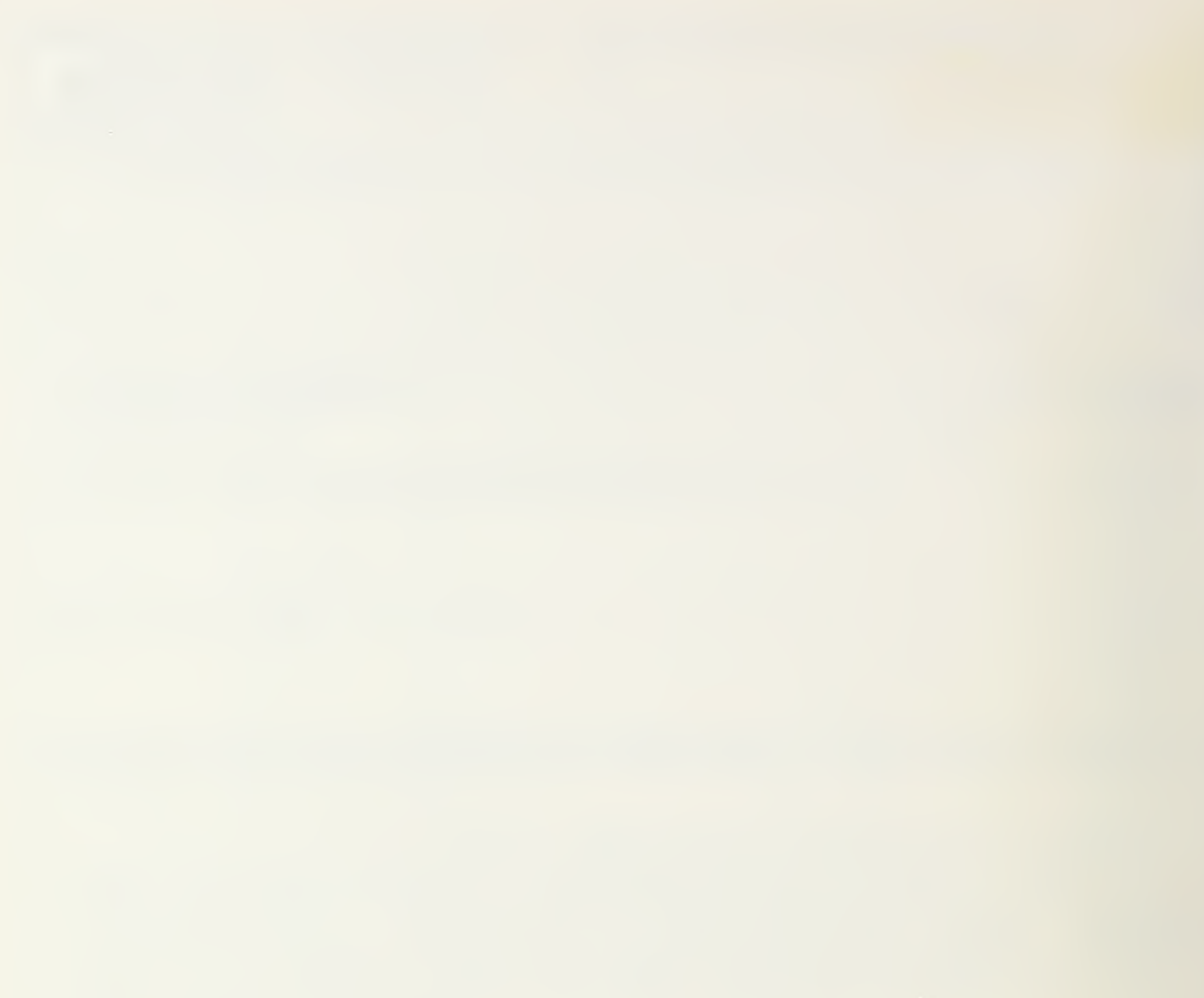

# NBS TECHNICAL PUBLICATIONS

# PERIODICALS

JOURNAL OF RESEARCH—The Journal of Research of the National Bureau of Standards reports NBS research and develop ment in those disciplines of the physical and engineering sciences in which the Bureau is active. These include physics, chemistry, engineering, mathematics, and computer sciences. Papers cover a broad range of subjects, with major emphasis on measurement methodology and the basic technology underlying standardization. Also included from time to time are survey articles on topics closely related to the Bureau's technical and scientific programs. As a special service to subscribers each issue contains complete citations to all recent Bureau publications in both NBS and non- NBS media. Issued six times <sup>a</sup> year. Annual subscription: domestic \$18; foreign \$22.50. Single copy, \$5.50 domestic; \$6.90 foreign.

#### NONPERIODICALS

Monographs—Major contributions to the technical literature on various subjects related to the Bureau's scientific and technical activities.

Handbooks—Recommended codes of engineering and industrial practice (including safety codes) developed in cooperation with in terested industries, professional organizations, and regulatory bodies.

Special Publications—Include proceedings of conferences sponsored by NBS, NBS annual reports, and other special publications appropriate to this grouping such as wall charts, pocket cards, and bibliographies.

Applied Mathematics Series— Mathematical tables, manuals, and studies of special interest to physicists, engineers, chemists, biologists, mathematicians, computer programmers, and others engaged in scientific and technical work.

National Standard Reference Data Series—Provides quantitative data on the physical and chemical properties of materials, compiled from the world's literature and critically evaluated. Developed under <sup>a</sup> worldwide program coordinated by NBS under the authority of the National Standard Data Act (Public Law 90-396).

NOTE: The principal publication outlet for the foregoing data is the Journal of Physical and Chemical Reference Data (JPCRD) published quarterly for NBS by the American Chemical Society (ACS) and the American In'stitute of Physics (AIP). Subscriptions, reprints, and supplements available from ACS. <sup>1</sup> <sup>155</sup> Sixteenth St., NW, Washington, DC 20056.

Building Science Series-Disseminates technical information developed at the Bureau on building materials, components, systems, and whole structures. The series presents research results, test methods, and performance criteria related to the structural and environmental functions and the durability and safety characteristics of building elements and systems.

Technical Notes—Studies or reports which are complete in themselves but restrictive in their treatment of a subject. Analogous to monographs but not so comprehensive in scope or definitive in treatment of the subject area. Often serve as a vehicle for final reports of work performed at NBS under the sponsorship of other government agencies

Voluntary Product Standards—Developed under procedures published by the Department of Commerce in Part 10, Title 15, of the Code of Federal Regulations. The standards establish nationally recognized requirements for products, and provide all concerned interests with <sup>a</sup> basis for common understanding of the characteristics of the products. NBS administers this program as <sup>a</sup> supplement to the activities of the private sector standardizing organizations.

**Consumer Information Series**—Practical information, based on NBS research and experience, covering areas of interest to the consumer. Easily understandable language and illustrations provide useful background knowledge for shopping in today's technological marketplace.

Order the above NBS publications from: Superintendent of Documents, Government Printing Office, Washington. DC 20402.

Order the following NBS publications—FIPS and NBSIR's—from the National Technical Information Service, Springfield, VA 22161.

Federal Information Processing Standards Publications (FIPS PUB)—Publications in this series collectively constitute the Federal Information Processing Standards Register. The Register serves as the official source of information in the Federal Govern ment regarding standards issued by NBS pursuant to the Federal Property and Administrative Services Act of 1949 as amended, Public Law 89-306 (79 Stat. 1127), and as implemented by Executive Order 11717(38 FR 12315, dated May II, 1973) and Part 6 of Title <sup>15</sup> CFR (Code of Federal Regulations).

NBS Interagency Reports (NBSIR)—<sup>A</sup> special series of interim or final reports on work performed by NBS for outside sponsors (both government and non-government). In general, initial dis tribution is handled by the sponsor; public distribution is by the National Technical Information Service , Springfield, VA 22161, in paper copy or microfiche form.

U.S. Department of Commerce National Bureau of Standards

Washington, D.C. 20234 Official Business Penalty for Private Use \$300

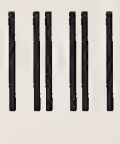

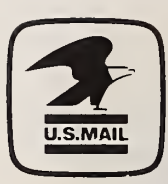

POSTAGE AND FEES PAID<br>U.S. DEPARTMENT OF COMMERCE

SPECIAL FOURTH-CLASS RATE BOOK

 $\tilde{\eta}$